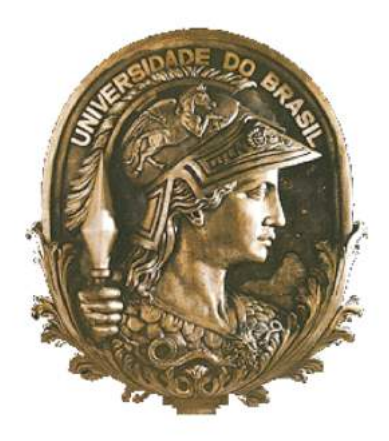

# **UNIVERSIDADE FEDERAL DO RIO DE JANEIRO FACULDADE DE MEDICINA**

APRIMORAMENTO DO SOFTWARE IMAGELAB UTILIZANDO EXAMES DE ANGIOTOMOGRAFIA PARA A OBTENÇÃO DE MEDIDAS RELACIONADAS A TORTUOSIDADE CORONARIANA VISANDO APERFEIÇOAMENTO DA MODELAGEM COMPUTACIONAL DO SISTEMA CARDIOVASCULAR.

# MARCELO HADLICH

Tese de doutorado apresentada ao Programa de Pós-Graduação em Medicina (Cardiologia) do Departamento de Clínica Médica da Faculdade de Medicina e do Instituto do Coração Edson Saad da Universidade Federal do Rio de Janeiro, como parte dos requisitos necessários à obtenção do título de Doutor em Cardiologia.

**ORIENTADORES** 

NELSON ALBUQUERQUE DE SOUZA E SILVA PABLO JAVIER BLANCO GLÁUCIA MARIA MORAES BASÍLIO DE BRAGANÇA PEREIRA

Aprimoramento do Software ImageLab Utilizando Exames de Angiotomografia para a Obtenção de Medidas Relacionadas a Tortuosidade Coronariana Visando Aperfeiçoamento da Modelagem Computacional do Sistema Cardiovascular.

*Universidade Federal do Rio de Janeiro / Faculdade de Medicina / Instituto do Coração Edson Saad / Programa de Pósgraduação em Medicina (Cardiologia)*

*Aluno: Marcelo Hadlich: Orientadores: Nelson Albuquerque de Souza e Silva / Pablo Blanco / Gláucia Maria / Basílio de Bragança Pereira*

### INTRODUÇÃO:

### DOENÇA DO APARELHO CIRCULATÓRIO (DApC)

Apesar da queda de mortalidade nos últimos anos, a DApC é hoje ainda principal causa de morte no país representando um terço dos óbitos no Brasil,12. Após o estudo de Framingham na década de 1950 <sup>3</sup> muito se avançou em relação ao conhecimento dos fatores de risco relacionados ao sistema cardiovascular. A hipertensão arterial sistêmica, o tabagismo, a dislipidemia e a presença de Diabetes Méllitus estão entre os principais fatores de risco modificáveis 4. Esses fatores assim como muito outros tem um caráter sistêmico, porém quando observamos a distribuição da aterosclerose nas artérias, fica muito claro e muito bem documentado através de estudos epidemiológicos, que isso ocorre de forma não uniforme 5-8. Essa distribuição da aterosclerose no sistema vascular humano sugere que fatores relacionados a dinâmica de fluidos e sua relação com a fisiologia da parede vascular estejam envolvidos com esse processo.

#### FATOR DE RISCO GEOMÉTRICO

O conceito de fator de risco geométrico foi proposto por Friedman e colaboradores 9 e essa hipótese vem sendo suportada por diversos estudos observacionais in vivo e post-mortem 10-14. Experimentos demonstram que o estresse hemodinâmico agindo sobre as células da parede vascular interfere na sua morfologia, função, metabolismo e até a nível molecular 15-18.

A tensão de cisalhamento na parede do vaso (wall shear stress) definida como uma força mecânica relacionada a dinâmica do fluxo sanguíneo nas artérias, é reconhecida como um dos principais fatores locais para o desenvolvimento de aterosclerose 19-21. Nas regiões aonde existe uma baixa tensão de cisalhamento ocorre um forte estímulo para o aparecimento de aterosclerose 22 (Fig 1).

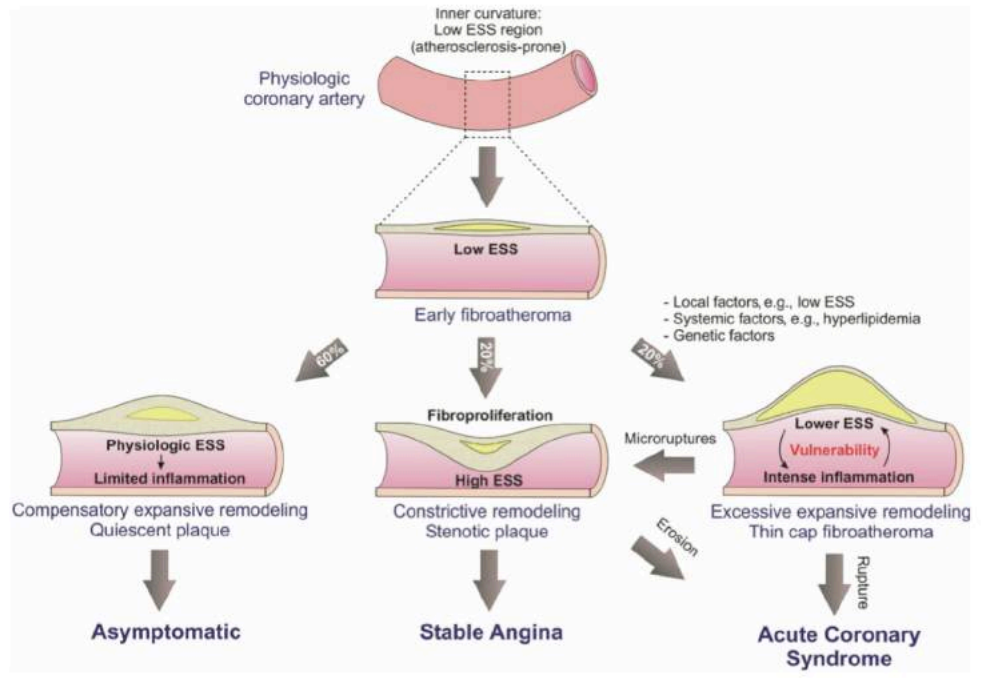

Figura 1 (Ref 22) - A tensão de cisalhamento e a formação da placa de ateroma

### TORTUOSIDADE CORONARIANA

O corpo humano possui um sistema circulatório complexo e abrangente. Esse sistema interligado conta com vários mecanismos de auto-regulação e a variação da trajetória dos vasos é muito comum e necessária para que todas as células sejam irrigadas. No artigo *Twisted Blood Vessels: Symptoms, Etiology and Biomechanical Mechanisms* <sup>23</sup> Hai-Chao Han comenta; "Artérias conduzem sangue para órgão distais normalmente de forma reta, no entanto tornam-se tortuosas devido ao desenvolvimento de doença vascular". Isso sinaliza para que a variação geométrica vascular quando ocorre de forma acentuada pode ser consequência de falha patológica.

Vasos sanguíneos tortuosos são um achado comum em vários estudos e triagens clínicas 24-26. Com o avanço da tecnologia dos métodos por imagem esses achados são detectados cada vez mais 24, 27. Várias formas geométricas (fig2 - 23) são descritas em investigações clínicas 28-30;

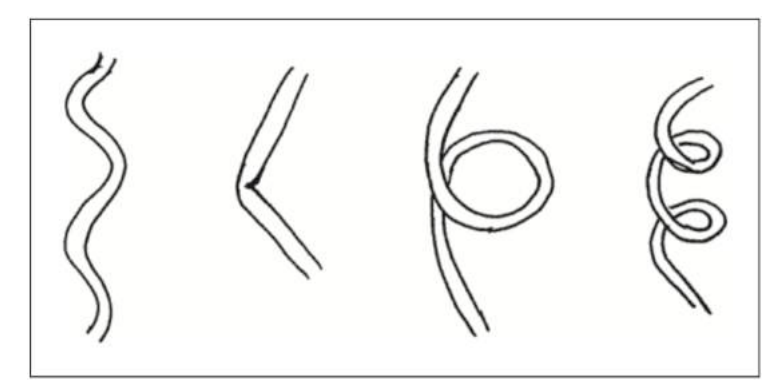

Figura 2 - (ref 23) Da Esquerda para direita Curva, angulação/Kinking, looping e torção espiral

A etiologia da tortuosidade coronariana ainda não está clara 31. Em geral está relacionada a idade ou variação patológica da elasticidade, representada principalmente por alterações da elastina 32-35.

Em grande estudo chinês com 1010 pacientes consecutivos 36, a prevalência de tortuosidade coronariana na coorte foi de 39,1%. Ocorreu de forma mais frequente em mulheres (62,8% vs 37,2%) e com o maior acometimento da artéria circunflexa com 26,9% (seguida da artéria descendente anterior 21,1% e artéria coronária direita 1,4%) a hipertensão arterial sistêmica também foi observada como um fator associado nos pacientes com tortuosidade coronariana.

Atualmente a tortuosidade coronariana é definida pelo achado de 3 ou mais curvas consecutivas com uma variação maior ou igual a 45 graus em relação ao eixo principal da artéria 37 (Fig 3 - 36). Essa informação é proveniente da cineangiocoronariografia que apesar de ser amplamente utilizada, faz imagens bidimensionais das coronárias.

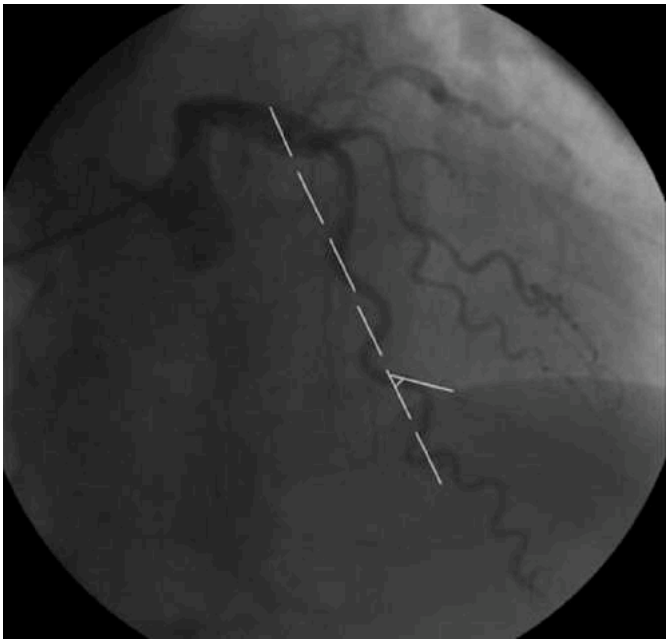

Figura 3 (ref 36) - Avaliação da tortuosidade coronariana

A relevância clínica sobre a presença de tortuosidade coronariana ainda não está totalmente clara, entretanto pode ser encontrada em casos de angina típica associada a presença de isquemia miocárdica sem lesão angiográfica 31, tendo como causa hipotética, a compressão vascular durante a sístole <sup>38</sup> e/ou a alteração do fluxo sanguíneo com redução da pressão distal ao segmento tortuoso levando a isquemia 39. Esse achado também é demonstrado por estudos da perfusão miocárdica através da cintilografia miocárdica 40. Mais recentemente alguns estudos demonstraram a associada entre a tortuosidade coronariana e a aterosclerose subclínica 41, 42.

# MEDICINA E TECNOLOGIA

Cada vez mais se observa a integração entre a tecnologia e a medicina. Novas técnicas estão presentes desde o diagnóstico com equipamentos voltados para a área de imagem médica, até o tratamento dos pacientes com a produção de novos medicamentos. O domínio de novas

tecnologias permite vantagens aos países que dominam essas técnicas e destaque quando existe concorrência em relação a uma disputa comercial, porém para o desenvolvimento científico de uma forma geral, a tecnologia através de softwares livres e de código aberto faz mais sentido.

#### SOFTWARE LIVRE E DECÓDIGO ABERTO

Os princípios do software livre e de código aberto (SL/CA) fundamentam-se nas premissas básicas de liberdade de expressão, acesso à informação e do caráter eminentemente coletivo do conhecimento, que deve ser construído e disponibilizado democraticamente, e não privatizado. Dentro do modelo de SL/CA, o software é somente mais uma forma de representação ou de organização do conhecimento e, por isso, um bem comum 43. Entende-se por SL/CA os programas que compartilham as definições descritas na tabela abaixo (tabela 1) 43:

# TABELA 1 Definições observadas nos softwares livres e de código aberto

#### Software Livre

Liberdade para executar o programa para qualquer fim, em qualquer ponto e qualquer tempo

Liberdade de estudar o funcionamento do programa e adaptá-lo as necessidades de quem o estuda

Liberdade de redistribuição de cópias

Liberdade para melhorar o programa e publicar as melhorias

#### Código Aberto

Distribuição livre, sem pagamento de royalties ou semelhantes

Código fonte deve sempre estar aberto

Permitir modificações e trabalhos derivados

Garantir integridade autoral do código fonte

Não discriminar pessoas ou grupos

Não discriminar áreas de conhecimento, setores, atividades

Direito de licença redistribuídos sem necessidade de licença adicionais pelas partes

A licença não deve ser ligada a um produto específico

A licença não pode restringir outros softwares que são divulgados conjuntamente

De forma concisa podemos definir SL/CA, como todo software que oferece ao usuário, através do seu esquema de licenciamento, condições de uso, reprodução, alteração e redistribuição de seus códigos fonte. Assim, tanto o modelo de desenvolvimento quanto o de disponibilização de software são características que distinguem o software livre do proprietário. Os dados sobre SL/CA no Brasil, publicados em pesquisa realizada pela Unicamp em parceria com o ministério da ciência e tecnologia 43, considerada a maior já realizada dentro de um único país, demonstram que os desenvolvedores: 52% trabalham em empresas privadas, 13% em empresas públicas, 10% em universidades públicas, 15% são proprietários de empresa ou participam de cooperativas, e 10% não estão em nenhuma dessa categorias. Além disso as empresas desenvolvedoras de SL/CA no Brasil estão concentradas nas regiões Sudeste (53%) e Sul (29%), sendo que a imensa maioria tem capital de origem nacional e é de pequeno porte.

Vários setores são beneficiados com os SL/CA, entre eles estão: o setores de comércio, serviços e saúde, setores de comunicações e informações, governo, tecnologias da informação e serviços,

comércio de varejo, equipamentos eletroeletrônicos e de comunicação, áreas administrativas, áreas de educação e a áreas de saúde.

No artigo "O Software Aberto e a Questão Social"44 foco gira em torno da diminuição da diferença sociocultural no Brasil, e até mesmo entre países inteiros através do SL/CA. Neste artigo são listadas algumas vantagens para desenvolvedores de sistemas e programadores, usuários leigos e beneficiados em geral, entre elas podemos observar: o custo de aquisição e atualização de software aberto (em geral, muito baixo quando comparado a software comercial comum); software aberto promove a colaboração, como a troca de programas, informações e ideias entre a comunidade de usuários de um mesmo pacote ou sistema; possibilidade de utilizar recursos humanos altamente especializados em projetos que não teriam possibilidades comerciais a curto prazo; diminuição da dependência tecnológica que atualmente conta apenas poucas empresas (milhões de empresas de diferentes setores são totalmente dependentes, governos de dezenas de países ao redor do mundo também baseiam toda a sua máquina administrativa em cima do software da mesma empresa).

Apesar das diversas vantagens do SL/CA algumas limitações são observadas, e segundo Schmidt e col. 45, dificilmente o modelo de software aberto irá trazer soluções para os problemas tecnológicos na área médica, devido a alta especialização em domínios muito específicos exigida por estas áreas.

No entanto especula-se que apesar das dificuldades, algumas estratégias poderiam ser empregadas. Alguns autores acreditam que em um país como o Brasil, seria completamente possível estabelecer grupos de pesquisa e desenvolvimento de software incluindo programadores experientes e pesquisadores das áreas de ciência da computação, medicina e administração hospitalar. Tais grupos poderiam ser formados com financiamento de órgãos como CNPq e FINEP e promover o desenvolvimento de software hospitalar de excelente qualidade que poderia ser distribuído de forma aberta e gratuita não só no Brasil mas em todo o mundo 44. O padrão SL/CA, assim com em outras áreas, na área médica também poderia diminuir custos, desenvolver novas habilidades, melhorar a flexibilidade de ferramentas e compartilhar conhecimentos, e, além disso, os softwares comercialmente disponíveis, muitas vezes tem problemas funcionais e geralmente não são validados para o uso em estudos clínicos 46, 47. A incorporação de novas tecnologias externas e o estímulo ao desenvolvimento de tecnologias internamente, são fatores imprescindíveis para um futuro próspero do Brasil.

#### DESENVOLVIMENTO NACIONAL DE TECNOLOGIA

Atualmente grande parte da tecnologia na área de diagnóstico por imagem, vem agregada aos aparelhos de imagem vendidos por grandes multinacionais (Philips, GE, Siemens, Toshiba). Essa tecnologia é desenvolvida fora do Brasil e apesar de sua incorporação interna, dependemos dos seus criadores em caso de aprimoramentos. A avaliação de imagens médicas do tipo DICOM, utiliza softwares com diversos recursos, porém sua disponibilidade e o desenvolvimento geralmente são caros e não estão abertos ao público.

### A MODELAGEM COMPUTACIONAL EM SERES HUMANOS:

A modelagem computacional do seres humanos, é uma tarefa muito difícil devido a complexidade dos sistemas e dos órgãos. Com a evolução do conhecimento, essas simulações são cada vez mais almejadas e tem o potencial de iniciar uma nova era dentro da medicina, permitindo desvendar a evolução de doenças e fazer um planejamento melhor antes de tratamentos.

### O SOFTWARE IMAGELAB

Em projeto anterior desenvolvemos um software livre e de código aberto chamado ImageLab. Esse software permite avaliar imagens DICOM (Digital Imaging and Communications in Medicine) de exames de angiotomografia de coronárias e apresentou boa correlação com outro software amplamente utilizado em imagens médicas 48.

A continuação do desenvolvimento de algoritmos no software ImageLab traz melhorias em suas funcionalidades e permite analisar novos aspectos da geometria coronariana não avaliados antes.

### **JUSTIFICATIVA**

Os avanços na simulação computacional, através de métodos de modelagem de sistemas, apoiados no melhoramento do desempenho dos computadores, tem permitido o desenvolvimento de sofisticados modelos capazes de fornecer novos dados para a conhecimento do funcionamento do sistema cardiovascular humano.

O aspecto não uniforme observado junto a aterosclerose assim como diversos outros fatores, reforçam o conceito de fatores de risco geométrico, e a evolução dos métodos de imagens assim como o processamento das imagens, mostram que novas ferramentas poderiam ajudar a ampliar esse conhecimento.

A angiotomografia de coronárias gera imagens com menos resolução espacial que a cineangiocoronariografia, porém é o único método amplamente validado 52-54, que faz aquisição tridimensional das coronárias cobrindo em todas as direções o coração e seus vasos através da aquisição de um bloco 3D do tórax.

A geometria das coronárias respeita individualmente as diversas formas, tamanhos, angulações e trajetórias vasculares relacionadas ao coração. A sua avaliação pela cineangiocoronariografia é limitada devido a impossibilidade desse método em obter imagens tridimensionais do coração e isso faz com que a informação gerada, pelo aspecto geométrico seja apenas parte da realidade.

Um software capaz de medir de forma mais objetiva parâmetros relacionados a tortuosidade através de exame capaz de fazer aquisição de imagens tridimensionais do coração, poderia ser um ponto de partida para novos conhecimentos relacionados a tortuosidade coronariana.

#### **OBJETIVOS**

#### PRIMÁRIO

Criar ferramenta através do aprimoramento de algoritmo dentro do software ImageLab, com o foco principal em extrair parâmetros relacionados a tortuosidade coronariana, utilizando aquisições tridimensionais obtidas através de exames de angiotomografia de coronárias.

# SECUNDÁRIO

Comparar os dados obtidos com a ferramenta desenvolvida, com os obtidos através de outro software amplamente utilizado dentro da prática médica, visando correlacionar os resultados que os dois softwares conseguem fornecer de forma semelhante.

Comparar os dados obtidos com avaliações subjetivas relacionadas a tortuosidade coronariana, calibres e importância anatómica.

# MÉTODOS

Utilizamos exames de angiotomografia de coronárias realizados em serviço do Rio de Janeiro, encaminhados por seus médicos por indicação clínica independente da pesquisa. Os dados desses exames foram armazenados de forma padronizada e todos os pacientes tiveram anamnese clínica que coletou informações relacionadas a dados antropométricos, fatores de risco da doença arterial coronariana e sintomas.

### SELECÃO DOS PACIENTES

Selecionamos pacientes do sexo masculino e do sexo feminino do banco de dados de um serviço de diagnóstico por imagem do Rio de Janeiro no período de janeiro 01 de outubro de 2014 a 01 abril de 2016 seguindo os critérios abaixo;

#### INCLUSÃO

Laudo normal definido por:

*- Laudo do exame com escore de cálcio de zero*

*- Laudo da angiotomografia de coronárias normal sem descrição de placas, irregularidades parietais, lesões obstrutivas nem trajetórias anômalas ou intramiocárdicas (ponte miocárdica).*

*Possuir ficha de anamnese com a história clínica completa e com as imagens completas com qualidade técnica adequada definida abaixo.*

#### EXCLUSÃO

- Diagnósticos de doença cardiovascular na anamnese realizada antes do exame ou informada pelo médico solicitante.

- Possuir doenças terminais com graves perdas ponderais.

As imagens analisadas serão classificadas de acordo com um padrão de qualidade definido abaixo. Iremos excluir do estudo os pacientes que não preencherem qualquer um dos itens de qualidade.

#### PADRÃO DE QUALIDADE DAS IMAGENS

- Intensidade de sinal adequado (a medida da intensidade de sinal na raiz da aorta sempre acima de 250 unidades Hounsfield).

- Artefatos de movimento que impeçam a análise contínua da trajetória dos vasos.
- Artefatos gerados por estruturas metálicas de qualquer origem.

# DADOS OBTIDOS

### DADOS CLÍNICOS

Utilizamos ficha clínica de anamnese (anexo 1) preenchida sempre antes de cada exame de angiotomografia de coronárias.

Coletamos dados antropométricos e dados clínicos de cada paciente, assim como descrito abaixo.

# DADOS DE IDENTIFICAÇÃO DO EXAME E DO PACIENTE

- Iniciais do paciente
- Data do exame
- Data de nascimento
- Peso
- Altura
- Indicação do exame

# FATORES DE RISCO PARA DAPC

Hipertensão: História prévia ou em uso de medicamentos para hipertensão arterial informada pelos pacientes após a pergunta: O sr (a) é hipertenso (a) ou faz uso de medicamentos para hipertensão arterial?

Dislipidemia: História prévia ou em uso de medicamentos para dislipidemia informada pelos pacientes após a pergunta: O sr (a) tem o colesterol alto ou faz uso de medicamentos para o colesterol?

HF (+): Parentes de primeiro grau do sexo masculino com história de infarto do miocárdio e idade inferior a 55 anos ou do sexo feminino com idade inferior a 65 anos, informado pelos pacientes após a pergunta: Alguém na sua família, parente de primeiro teve infarto do miocárdio, caso afirmativo a pergunta complementar foi feita em seguida, quem e com qual idade?

Diabetes: História prévia ou em uso de medicamentos para Diabete Méllitus. Informado pelos pacientes após a pergunta: O sr (a) tem diabete Méllitus ou faz uso de medicamentos para diabete? Caso afirmativo, a pergunta complementar foi feita em seguida, caso faça uso de medicações teve alguma vez o diagnóstico de diabete Méllitus?

Tabagismo: Consumo de pelo menos um cigarro no último mês. Informado pelos pacientes após a

pergunta: O (a) sr (a) fuma?

Ex-Tabagismo: consumo de cigarros no passado há mais de um mês. Informado pelos pacientes após a pergunta: O (a) sr(a) já fumou ? Parou a quanto tempo?

# SINTOMAS

Iremos definir se existe a presença de sintomas com base nas perguntas abaixo:

*Assintomático*: Ausência de sintomas. O (a) sr(a) sente alguma coisa ?

*Dor precordial*: Dor na região retroesternal em aperto. Informado pelos pacientes após a pergunta: O(a) sr(a) tem dor no peito ? Caso afirmativo, a pergunta complementar foi feita em seguida, como é a dor? Preenchida caso semelhante a definição. Após: esforço/Stress. Desencadeamento da dor retroesternal após esforço físico ou estresse. Informado pelos pacientes após a pergunta: A dor aparece após esforço físico ou estresse? Melhor: Repouso/Isordil. Melhora da dor retroesternal após o repouso ou uso de isordil. Informado pelos pacientes após a pergunta: A dor melhora após o repouso ou uso de isordil?

*Cansaço/dispneia*. Dispneia desproporcional a atividade física para a idade ou condicionamento físico, ou piora do sintoma de forma evidente para o paciente. Informado pelos pacientes após a pergunta: O(a) sr(a) tem cansaço, falta de ar ou algum sintoma semelhante ? Caso afirmativo, as perguntas complementares foram feitas em seguida, qual o esforço necessário para aparecer o cansaço? Esse cansaço esta nitidamente piorando?

*Outros*. Outros sintomas relatados pelos pacientes (ex: palpitações, mal-estar entre outros). Informado pelos pacientes após a pergunta: O (a) sr(a) sente algum outro sintoma ?

# INDICAÇÕES PARA O EXAME

A utilização de tomografia computadorizada (TC) das coronárias vem se tornando cada vez mais frequente em todo o mundo. Sua aplicação na prática clínica vem se consolidando, e a cada dia que passa o método se torna mais maduro do ponto de vista científico. Isso fica claro através do número de publicações: diretriz 52, critérios de uso apropriado 53 e revisão sistemática <sup>54</sup> disponíveis na literatura.

Abaixo (tabela2) vão as indicações mais utilizadas dos exames de angiotomografia de coronárias;

#### TABELA 2

#### Principais indicações de angiotomografia na avaliação coronária

#### Indicação com Base nas Diretrizes Brasileiras da SBC de 2006

#### Avaliação de coronárias anômalas

Avaliação de estenoses coronárias em pacientes com probabilidade intermediária de DAC e testes de isquemia duvidosos ou conflitantes Avaliação de estenoses coronárias em pacientes com baixa probabilidade de DAC e testes de isquemia positivos

Avaliação da patência de enxertos cirúrgicos

Opção à angiografia invasiva no diagnóstico diferencial de cardiomiopatias isquêmicas versus não isquêmicas

Opção à angiografia invasiva no seguimento de pacientes com doença de Kawasaki

Diagnóstico de estenoses coronárias em pacientes com média/alta probabilidade de DAC com dor torácica aquda

Indicação com Base nos Critérios de Uso apropriado do American Heart Association de 2010

Sintomas não agudos possivelmente isquémico, em pacientes sem história de doença arterial coronariana

ECG capaz de ser interpretável, em pacientes com risco pré-teste intermediário para DAC com capacidade de fazer exercícios

ECG não interpretável ou incapacidade de fazer exercícios, em pacientes com risco pré-teste baixo/intermediário para DAC

#### Sintomas agudos em pacientes com possível síndrome coronariana aguda, sem história de doença arterial coronariana prévia

ECG e marcadores de necrose sangüíneos normais, em pacientes com risco pré-teste baixo/intermediário para DAC

ECG não interpretável em pacientes com risco pré-teste baixo/intermediário para DAC

ECG não diagnóstico ou marcadores de necrose sangüíneos duvidosos, em pacientes com risco pré-teste baixo/intermediário para DAC

Detecção de DAC/acesso ao risco cardiovascular - Pacientes sem história de doença prévia e assintomáticos (Escore de cálcio)

#### História familiar precoce de DAC, em pacientes com risco global cardiovascular baixo/intermediário

Diagnóstico recente de insuficiência cardíaca em pacientes sem história prévia de DAC

Fração de ejeção diminuída, em pacientes com risco pré-teste baixo/intermediário para DAC

#### Pre-operatório de cirurgia não cardíaca

Avaliação coronariana de pacientes com indicação de cirurgias não cardíacas e risco pré-teste intermediário para DAC

#### Após teste ergométrico

Teste ergométrico normal em pacientes com sintomas mantidos

#### Teste ergométrico - Escore de Duke com risco intermediário

#### Após exames de estresse (avaliação de isquemia miocárdica)

ECG e imagens discordante

Resultado do exame de imagem equívoco

#### Após escore de cálcio

O impacto diagnóstico do exame, na decisão de realizar ATC em sintomáticos com escore de cálcio < 100

O impacto diagnóstico do exame, na decisão de realizar ATC em sintomáticos com escore de cálcio entre 400 e 100

#### Avaliação de novos sintomas ou plora dos sintomas após exames de estresse

Exames de estresse normais

#### Acesso ao risco após revascularização (cirurgia ou angioplastia) em sintomáticos

Avaliação da patência dos enxertos cirúrgicos após a realização de cirurgia cardíaca

Acesso ao risco após revascularização (cirurgia ou angioplastia) em assintomáticos após implante de stent(s)

Stent em tronco da coronária esquerda com diâmetro > 3 mm

#### Avaliação estrutural e funcional - Pacientes com cardiopatia congênita

Avaliação de anomalias coronarianas e de outros vasos torácicos

Avaliação de cardiopatia congênita complexa em adultos

#### Avaliação estrutural e funcional - Avaliação da morfologia ventricular e função sistólica

Avaliação da função ventrícular após IAM ou insuficiência cardíaca em pacientes com imagens inadequadas (outros exames) Avaliação quantitativa da função do ventrículo direito

Avaliação da morfologia do ventrículo direito em pacientes com suspeita de cardiomiopatia arritmogênica do ventrículo direito

#### Avaliação de estruturas intra e extra-cardíacas

Caracterização das válvulas cardíacas (nativas ou próteses) na suspeita clínica de disfunção valvar e imagens inadequadas (outros exames) Avaliação de massas cardíacas (trombos ou tumores) em pacientes com imagens inadequadas por outros exames

Avaliação da anatomia pericárdica

Avaliação da anatomia das veias pulmonares - antes de procedimento de ablação de pacientes com fibrilação atrial.

Avaliação da anatomia das veias coronarianas - antes da colocação de marcapasso bi-ventricular

Localização de enxertos coronarianos/avaliação da anatomia retro-esternal antes de reoperação (torácica ou revascularização miocárdica)

# TÉCNICA DE OBTENÇÃO DA ANGIOTOMOGRAFIA E DADOS DA IMAGEM OBTIDA

#### PROTOCOLOS DE AQUISIÇÃO E RADIAÇÃO

Existem alguns protocolos de aquisição das imagens, porém de forma prática podemos exemplifica-los com as 3 formas abaixo (tabela abaixo):

#### 1 - Protocolo retrospectivo de aquisição das imagens

O nível da radiação é constante durante toda a aquisição das imagens. Tem como vantagem a possibilidade de reconstrução das imagens em qualquer momento do ciclo cardíaco, porém utiliza um nível mais alto de radiação.

#### 2 - Protocolo modulado de aquisição das imagens

O nível da radiação varia de acordo com a programação. Nesse protocolo o nível de radiação é em média 30% menor que o protocolo 1, mas limita a reconstrução das imagens para o momento do ciclo cardíaco aonde a dose de radiação não esta baixa.

#### 3 - Protocolo prospectivo de aquisição das imagens

Esse é o protocolo utiliza o menor nível de radiação (até 70% menor que o protocolo 1) emitindo radiação em apenas uma fase pré-programada, porém só é recomendado para pacientes com a frequência cardíaca baixa e sem muita variação entre um batimento e outro pois não existe muita flexibilidade para a reconstrução de outras fases após a aquisição.

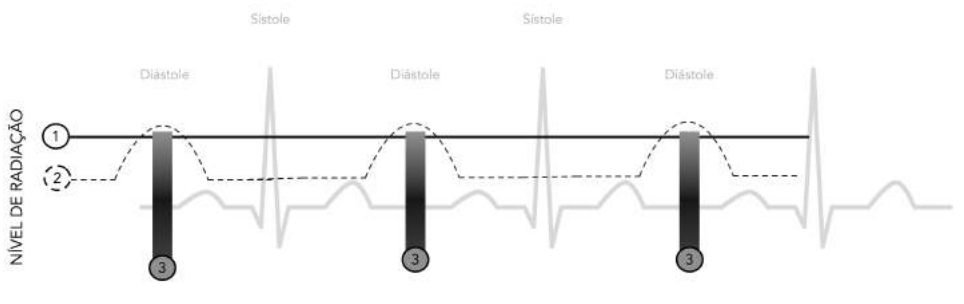

Figura 4 – Protocolos de aquisição e sua relação com o eletrocardiograma

Todas as técnicas de aquisição das imagens serão registradas por cada paciente, permitindo a obtenção de dois grupos de técnicas: as com o protocolo convencional "Step and shoot" que utiliza baixa dose de radiação e o protocolo retrospectivo que permite avaliar mais do que apenas uma fase do ciclo cardíaco.

Iremos analisar as artérias coronárias a fim de obter algumas medidas, descritas abaixo:

O exame de ATC é realizado através de metodologia estabelecida 55. Nos exames utilizados para a pesquisa foi utilizada uma variação do padrão com características adotadas pelo serviço da Rede Labs D'Or (Tabela abaixo)

### TABELA 3

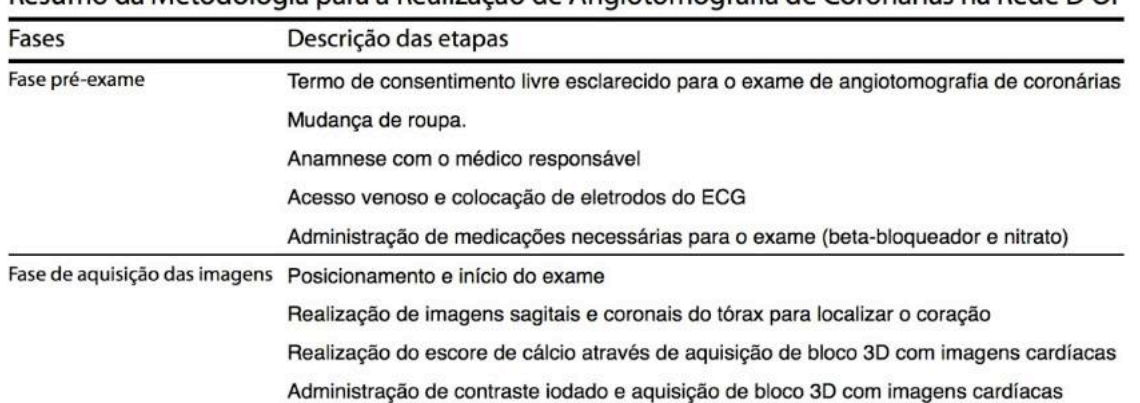

### Resumo da Metodologia para a Realização de Angiotomografia de Coronárias na Rede D'Or

Uma das características da ATC é ter uma alta sensibilidade e alto valor preditivo negativo em relação a outros exames <sub>52</sub>, isso se reflete nas indicações clínicas (tabela 2), que ressaltam a vocação do exame.

### DADOS TÉCNICOS REFERENTES AS IMAGENS

Todos os pacientes tiveram suas imagens no formato DICOM. Essas imagens serão processadas por dois softwares;

- 1 O software comercial fornecido pela fabricante do tomógrafo da marca Philips.
- 2 O software ImageLab com o novo algoritmo de processamento.

#### MEDIDAS OBITIDAS COM AS IMAGENS

Iremos dividir os segmentos de acordo com a figura abaixo:

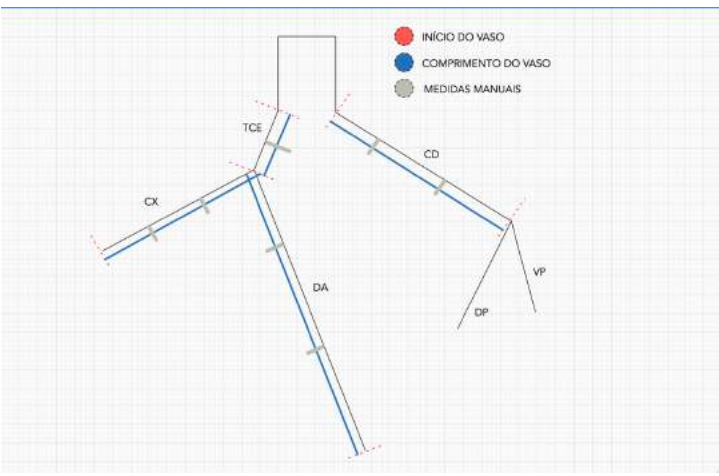

Figura 11 – Divisão dos segmentos coronarianos

As medidas subjetivas foram realizadas da mesma forma que são feitas na prática clínica, aonde a anatomia coronariana é classificada de acordo com o seu calibre, importância anatómica e presença de tortuosidade coronariana seguindo a classificação abaixo;

# *Medidas relacionadas ao comprimento dos vasos de forma subjetiva feitas por 3 observadores diferentes que analisaram a importância anatómica do vaso.*

*Medidas relacionadas ao calibre dos vasos de forma subjetiva feitas por 3 observadores diferentes que analisaram a o calibre do vasos.*

*Medidas relacionadas aos parâmetros de tortuosidade e curvatura fornecidas pelo software ImageLab e medidas subjetivas desses parâmetros fornecidas por 3 observadores diferentes, feitas a partir de imagens tridimensionais tipo volume rendering dos pacientes estudados.*

Após a seleção sequencial dos pacientes levando em conta os critérios de inclusão e exclusão analisamos as imagens de forma subjetiva por 3 observadores e de forma objetiva através de 2 softwares, o software da Philips e o softwares ImageLab. Esses softwares foram processados seguindo a sequencia abaixo;

### Software da Philips

Processado por técnico em radiologista com experiência nesse tipo de processamento a mais de 3 anos seguindo a orientação de extrair os parâmetros de comprimento, e diâmetros relacionados aos vasos (DA, CX e CD).

### Software ImageLab

A segmentação dos vasos foi realizada por médico especialista em análise de exames de angiotomografia de coronárias e esta foi enviada para pesquisador do LNCC para extrair os dados referentes aos comprimentos dos vasos, diâmetros e parâmetros relacionados a tortuosidade e curvatura coronariana

### SEQUÊNCIA UTILIZADA NO PROCESSAMENTO DAS IMAGENS PELOS SOFTWARES

# SOFTWARE DA PHILIPS

O software da Philips permite processar imagens de angiotomografia de coronárias através da aplicação "Comprehensive Cardiac Analysis". Essa ferramenta possibilita segmentar as coronárias de forma semiautomática e tem como objetivo principal facilitar a análise visual das artérias e fazer medidas do comprimento, diâmetros e áreas em pontos selecionados.

A segmentação é feita de forma simples, porém o resultado final depende da qualidade das imagens analisadas. Todas as coronárias são segmentadas no mesmo momento (figura 5) e a aplicação gera uma linha central nos vasos (figura 6).

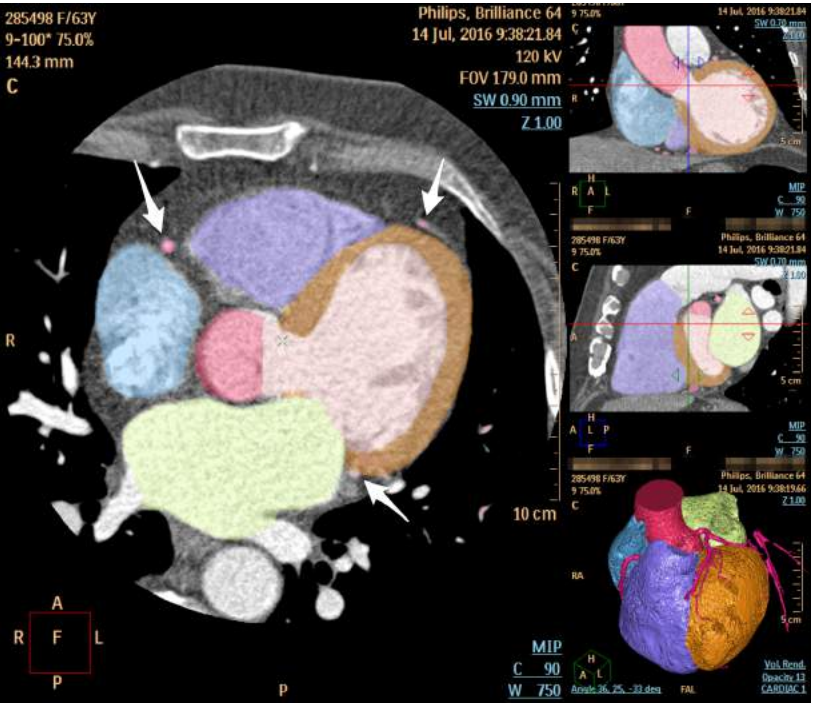

Figura 5 – Segmentação simultânea das coronárias (setas)

O resultado é demonstrado através de imagens com formatação esticada e plana das coronárias (figura 6). Algumas vezes quando a qualidade das imagens não está adequada ou quando existe artefato que impede a visualização contínua do vaso, é preciso editar o processamento automático e ajustar os pontos junto ao lúmen arterial de forma manual (figura 7).

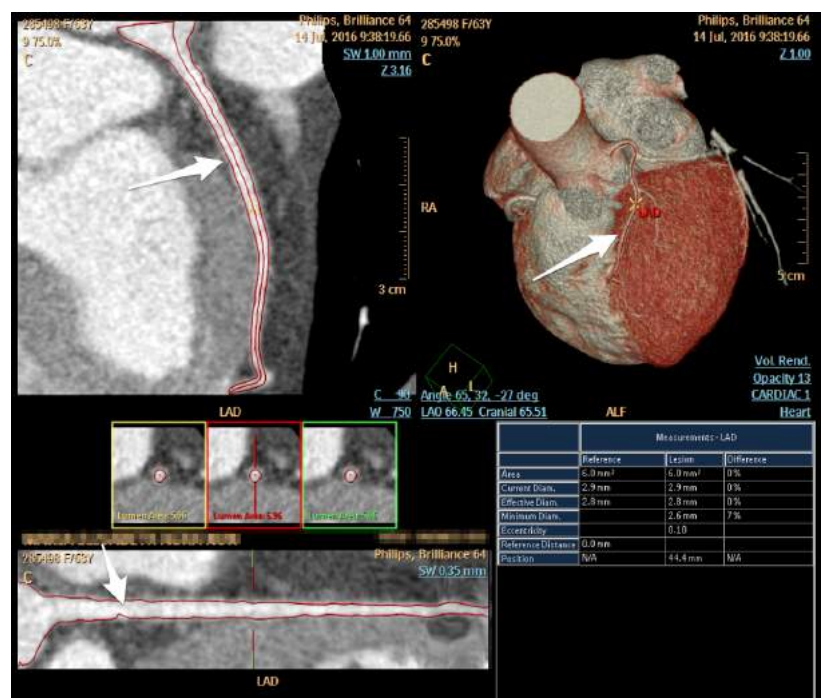

Figura 6 Segmentação coronariana pelo software da Philips

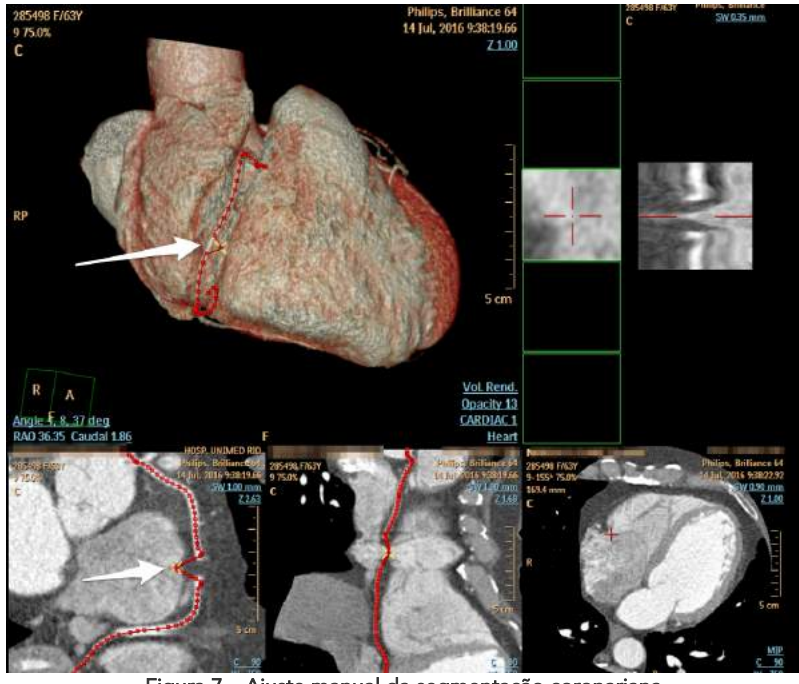

Figura 7 – Ajuste manual da segmentação coronariana

O manual específico da Workstation não informa detalhes técnicos de como o processamento da imagem é obtido 56.

A seleção específica de cada coronária (TCE, DA, CX e CD) não é sinalizada de forma automática pelo software. O início de cada vaso não é selecionado dentro do processamento e dessa forma após a segmentação total das coronárias, tivemos que definir a forma de análise entre o início e o fim de cada vaso. Seguimos a classificação abaixo para definir cada vaso de forma manual;

Em todos os pacientes foram feitas 12 medidas assim como demonstradas abaixo;

ARTÉRIA CORONÁRIA DIREITA (3 medidas)

1 Segmentação total da CD; Distância total da segmentação da aorta até o fim da artéria coronária direita.

2 Início da CD; Distância da segmentação da aorta até o início do óstio da CD (definido pela primeira imagem circunferencial observada).

3 Óstio da CD; Área do óstio da artéria coronária direita.

*Comprimento da artéria coronária direita*; definido como a medida 1 menos a medida 2.

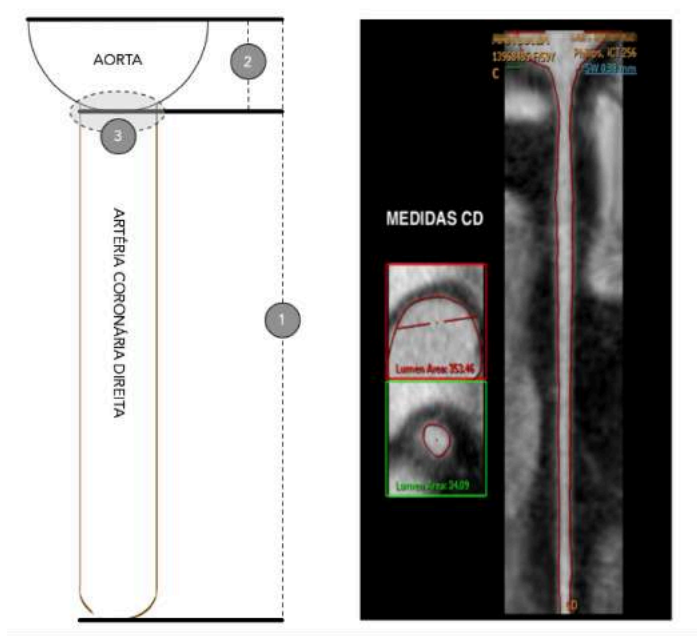

Figura 8 – Definição do início e fim da CD.

TRONCO DA CORONÁRIA ESQUERDA E ARTÉRIA DESCENDENTE ANTERIOR (6 medidas)

1 Segmentação total da DA; Distância total da segmentação da aorta até o fim da artéria descendente anterior.

2 Início do TCE; Distância da segmentação da aorta até o início do óstio do TCE (definido pela primeira imagem circunferencial observada).

3 Final do TCE; Distância da segmentação da aorta até o final do TCE (definido pela última imagem circunferencial observada antes da bifurcação da DA com CX).

4 Início da DA; Distância da segmentação da aorta até o início do óstio do DA (definido pela primeira imagem circunferencial observada após a bifurcação da DA e CX).

5 Óstio do TCE; Área do óstio do tronco da coronária esquerda.

6 Óstio da DA; Área do óstio da artéria descendente anterior.

*Comprimento do tronco da coronária esquerda*; definido como a medida 3 menos a medida 2.

*Comprimento da artéria descendente anterior*; definido como a medida 1 menos a medida 4.

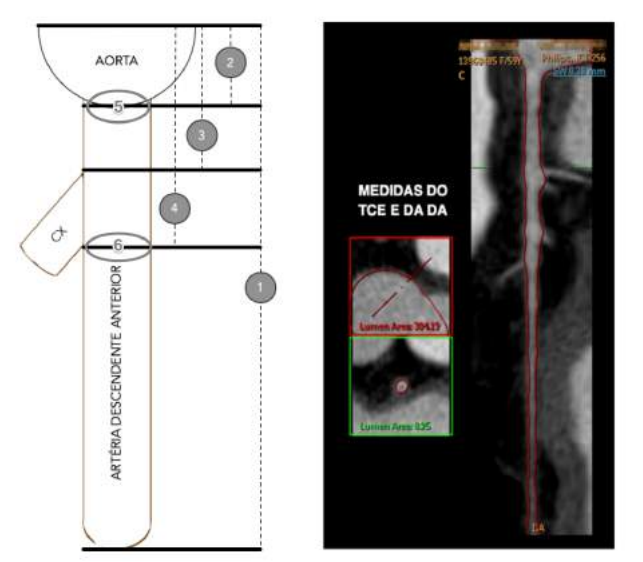

Figura 9 Definição do início e fim do TCE e DA.

ARTÉRIA CIRCUNFLEXA (3 medidas)

1 Segmentação total da CX; Distância total da segmentação da aorta até o fim da artéria circunflexa.

2 Início da CX; Distância da segmentação da aorta até o início do óstio da CX (definido pela primeira imagem circunferencial observada).

3 Óstio da CX; Área do óstio artéria circunflexa.

*Comprimento da artéria circunflexa*; definido como a medida 1 menos a medida 2.

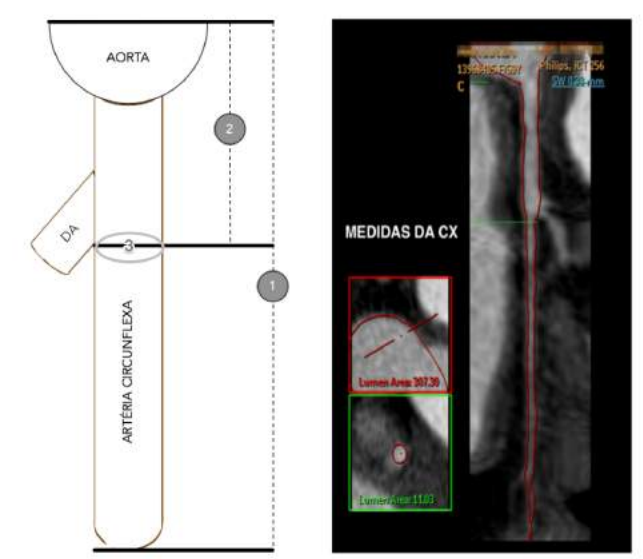

Figura 10 Definição do início e fim da CX.

### SOFTWARE IMAGELAB

#### PLATAFORMA UTILIZADA

Utilizamos o software ImageLab desenvolvido para a plataforma da Apple, rodando o sistema operacional OS X El Capitan versão 10.11.5. O hardware utilizado foi um Laptop Macbook Pro Retina 2,2 Ghz Intel Core i7 com 16 GB 1600 MHz DDR3 de memória Ram e placa gráfica Intel Iris Pro 1536 MB. Utilizamos adicionalmente mouse Óptico Logitech USB M90 com botão com função scroll (necessário para algumas das funções do ImageLab).

### ASPÉCTO TÉCNICO DO SOFTWARE

O ImageLab foi desenvolvido utilizando-se a linguagem de programação C++ e faz uso de três componentes principais (bibliotecas) em sua arquitetura: ITK (ITK - Insight Toolkit, http://www.itk.org), VTK (VTK - Visualization Toolkit,http://www.vtk.org) e Qt 49. O ITK é uma biblioteca de código aberto, desenvolvida em C++, que surgiu como suporte ao projeto "*The Visible Human*" (http://www.nlm.nih.gov/research/visible/visible\_human.html) e disponibiliza diversos filtros de Segmentação e Registro de imagens. Segmentação é o processo de identificação e classificação de dados que estão em representação digital e o processo de Registro é o método que retorna a transformada espacial que mapeia pontos de uma imagem aos pontos correspondentes em outra imagem. O registro pode ser utilizado na aquisição repetida de imagens e é geralmente usado para obter séries temporais e dessa forma capturar o desenvolvimento de doenças, progresso de tratamento, movimento de órgãos e tecidos 50. Como exemplos da aplicação do processo de segmentação pode-se citar a localização e monitoramento de patologias, estudo de estruturas anatômicas, medição de volume, cirurgia guiada por imagens 51. Como a biblioteca ITK é voltado para as funções de leitura, escrita e processamento de imagem, utilizou-se a biblioteca VTK (também gratuita) que desempenha papel nas etapas de renderização, visualização e interação com as imagens. Alguns filtros do ImageLab também utilizam o VTK na parte de processamento e foram diretamente desenvolvidos em C++. Para a parte de interface com usuário, foi escolhida a biblioteca Qt, desenvolvida e mantida pela Nokia, por permitir um rápido desenvolvimento dos componentes de interface com excelente produtividade.

O *software* ImageLab incorpora diversos filtros de processamento de imagens, sendo a maioria da biblioteca ITK, e estão classificados nas seguites categorias:

- Filtros de filtragem por tom de cinza (*thresholding*): mudam ou identificam o valor do pixel baseados em uma faixa de valores especificados nos parâmetros do filtro;

- Filtros de suavização (*smoothing*): desempenham importante função no melhoramento da qualidade da imagem através da redução de ruído e visam, tipicamente, uma posterior etapa de segmentação; - Filtros de detecção de borda (*edge detection*) o ImageLab conta com o filtro (*CannyEdge Detection*) que é capaz de detectar e ressaltar contornos;

- Filtros de gradiente: fornecem informação sobre o nível de contraste que existe entre os pirxels e essa é utilizada na determinação dos contornos dos objetos e na separação de regiões homogêneas;

- Filtros de vizinhança: realizam operações de convolução de pixel basedos nos valores dos vizinhos e assim podem, por exemplo, realizar redução de ruído da imagem;

- Filtros de segmentação: visam a identificação de determinadas estruturas presentes na imagem. Como o processo de segmentação é dependente do tipo de imagem, o ITK oferece métodos de

segmentação baseados em diversas técnicas como, por exemplo: crescimento de região, segmentação baseada em *watersheeds*, *level-set*. Além de filtros de segmentação próprios do ITK, o ImageLab incorpora também filtros desenvolvidos no prórpio projeto HeMoLab (http://www.lncc.br/prjhemo) de derivada topológica 50, 51.

O imageLab ainda conta com módulos de reconstrução e visualização 3D através da construção de superfícies (método de iso-superfícies) em função de valores dos tons de cinza da imagem, *volume rendering* e colocação dos planos (transversal, sagittal e coronal) no espaço 3D. A ferramenta conta com a possibilidade de navegação pela execução dos filtros através de operações de *undo/redo*, ou seja, na medida em que são aplicados filtros e novas imagens são geradas, as anteriores são armazenadas em memória em uma estrutura de *buffer* circular e assim as instâncias mais antigas não são removidas da memória. Dessa maneira, ao retornar para um estado anterior, nenhum processamento adicional é realizado. O número de instâncias armazenadas em memória pode ser configurado permitindo que a aplicação se ajuste à quantidade de memória da máquina em que está sendo executada a aplicação. Como ferramentas básicas de trabalho, o software apresenta módulo de medição de área e comprimento, apresentação do valor de pixel da imagem (tom de cinza), seleção de sub-volume de interesse, variação de parâmetros de visualização (*window-level*), colocação de texto explicativo na imagem, função de exportação da imagem da visualização atual como arquivo (jpg, png e outros formatos). Também foi implementado um módulo de comparação de arquivos DICOM, onde dois conjuntos de imagens podem ser visualmente contrastados. Esta característica é particularmente útil em situações onde se deseja analisar uma mesma imagem em estados diferentes, duas imagens de fontes diferentes.

Através do desenvolvimento de novo algoritmo utilizando o software ImageLab, seria possível extrair características como diâmetros, comprimentos e parâmetros inéditos relacionados a tortuosidade coronariana de forma semiautomática.

#### DESENVOLVIMENTO DO NOVO ALGORITMO

Junto com o grupo do LNCC desenvolvemos novo algoritmo aplicado ao software ImageLabs a fim de otimizar a análise semiautomática das imagens de angiotomografia de coronárias. Esse Algoritmo tem como base parâmetros matemáticos que criam linha central junto ao vaso analisado e pode gerar as informações abaixo;

- *- Length [cm]*
- *- Tortuosity*
- *- Mean Radius [cm]*
- *- Aspect Ratio*
- *- Fractal Dimension*
- *- Curvature Ratio*
- *- Torsion Ratio*
- *- Bending Energy*
- *- Twisting Energy*
- *- Mean Curvature [cm⁻*¹*]*
- *- Total Curvature [cm⁻*¹*]*
- *- Mean Torsion [cm⁻*¹*]*
- *- Total Torsion [cm⁻*¹*]*

*- Mean Combined Curvature [cm⁻*¹*]*

*- Total Combined Curvature [cm⁻*¹*]*

# SEQUENCIA PARA ANÁLISE DAS IMAGENS PELO IMAGELAB COM O NOVO ALGORITMO

INTERFACE DE USO DO SOFTWARE IMAGELAB

Com o botão "Loads an image series from a directory" selecionamos pasta dentro do sistema operacional contendo imagens no formato DICOM.

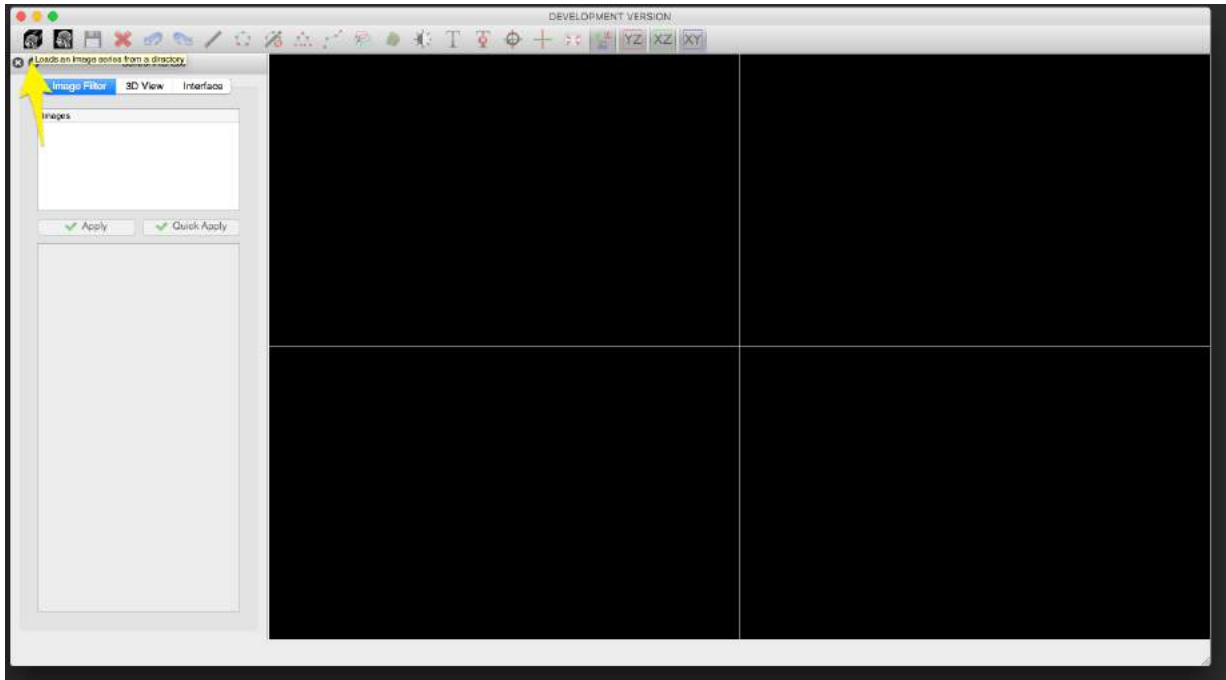

Figura 12 - Segmentação coronariana pelo ImageLab avaliação passo a passo – Etapa 1

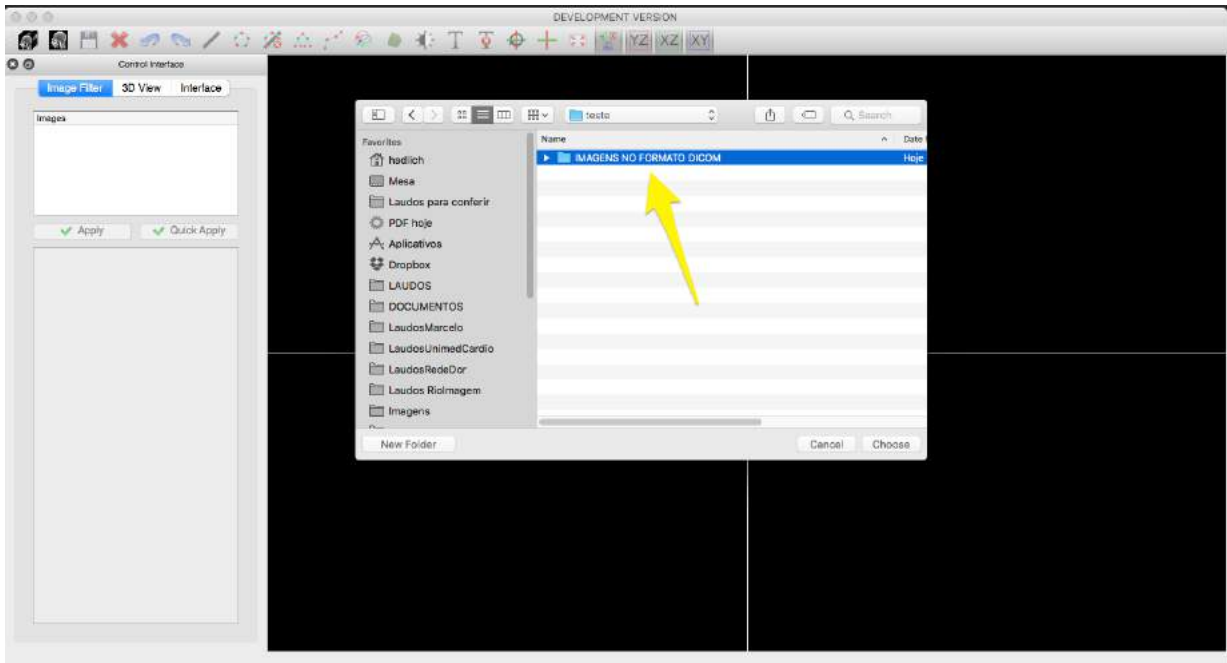

Figura 13 - Segmentação coronariana pelo ImageLab avaliação passo a passo – Etapa 2

As imagens são carregadas no formato de reformatação multiplanar de forma automática e são exibidas nos eixos axial-XY, sagital-YZ e coronal-XZ, além de uma imagem no plano 3D.

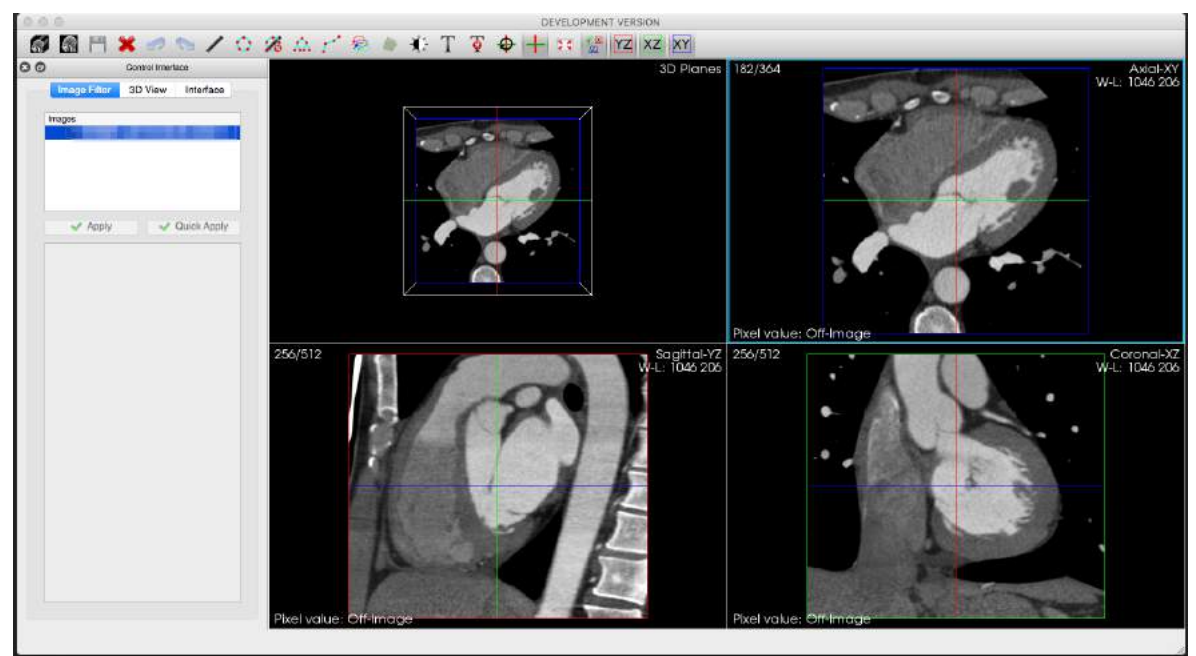

Figura 14 - Segmentação coronariana pelo ImageLab avaliação passo a passo – Etapa 3

Utilizando a ferramenta no menu principal, "Tools" e "sub-volume Extrator"

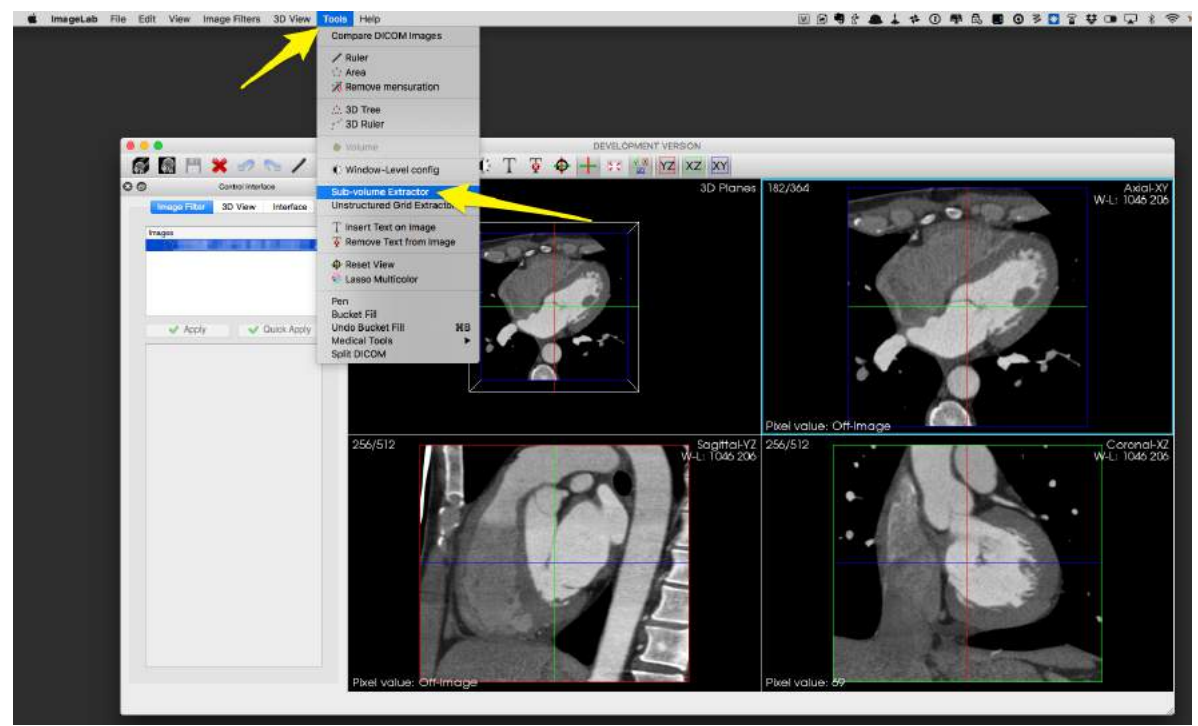

Figura 15 - Segmentação coronariana pelo ImageLab avaliação passo a passo – Etapa 4

Cortamos as imagens periféricas ao coração para diminuir o tamanho das informações a serem processadas, através da manipulação da barra lateral.

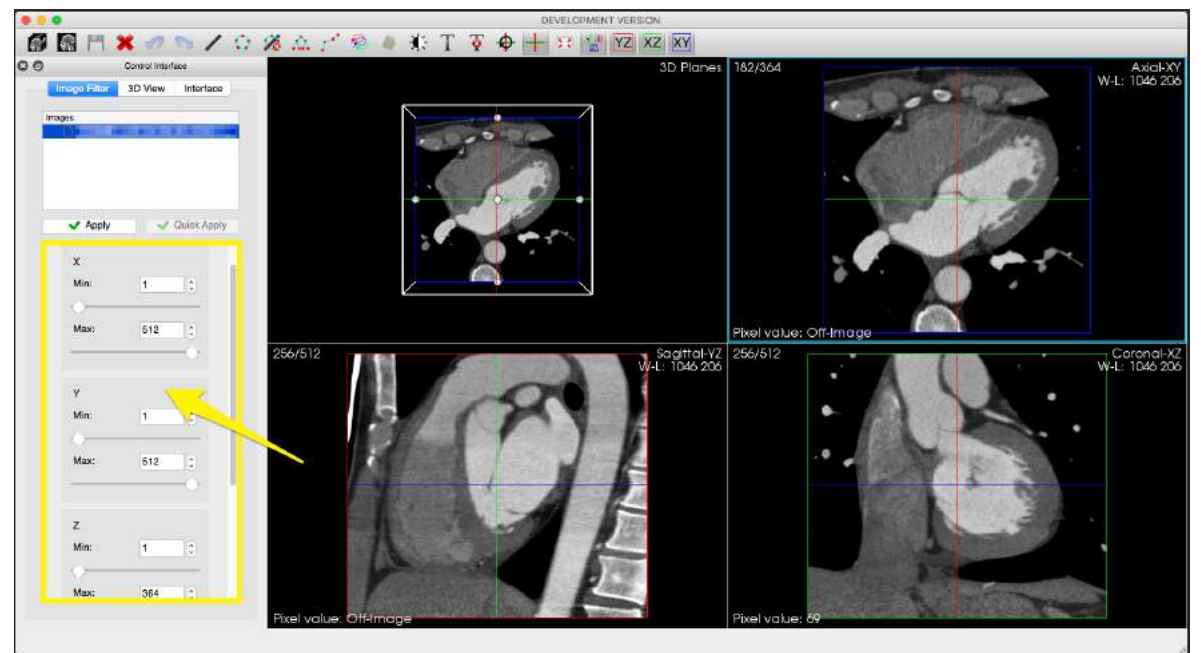

Figura 16 - Segmentação coronariana pelo ImageLab avaliação passo a passo – Etapa 5

Salvamos as imagens as imagens selecionando no menu principal, "File", "Save as" e "Meta-Images:

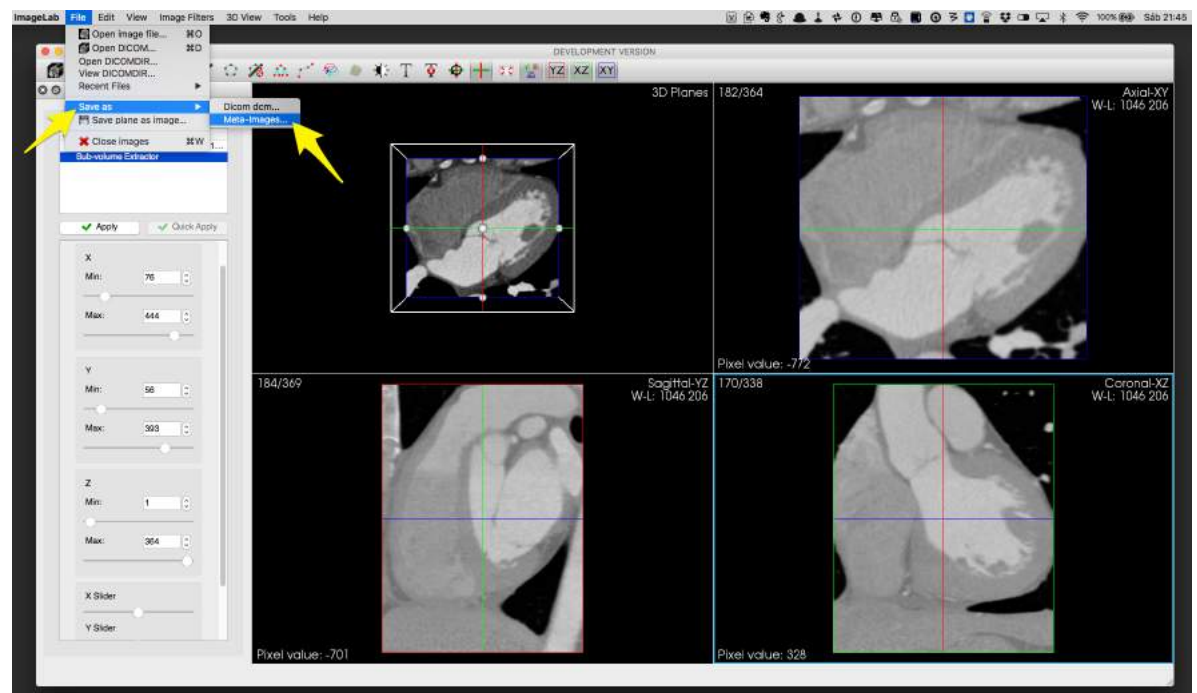

Figura 17 - Segmentação coronariana pelo ImageLab avaliação passo a passo – Etapa 6

Após a manipulação das imagens, selecionando o zoom (função scroll do mouse), o Pan (botão do meio do mouse) e ajuste do brilho e contraste (tecla shift + função scroll do mouse), colocamos na tela as imagens que vão ser segmentadas pelo software.

Começando pela aorta, manipulamos as imagens com o objetivo de visualizar o início e fim da aorta em um dos planos. Selecionamos no menu principal em Ïmage Filters", "Segmentation" e "Coliding Fronts".

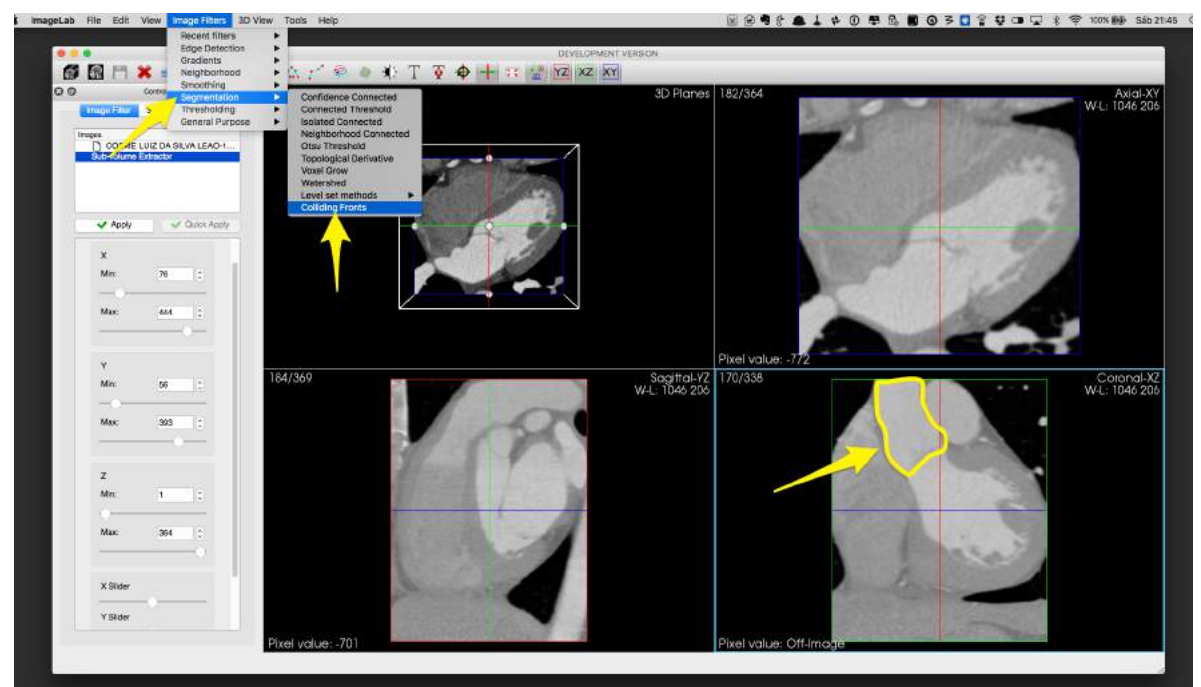

Figura 18 - Segmentação coronariana pelo ImageLab avaliação passo a passo – Etapa 7

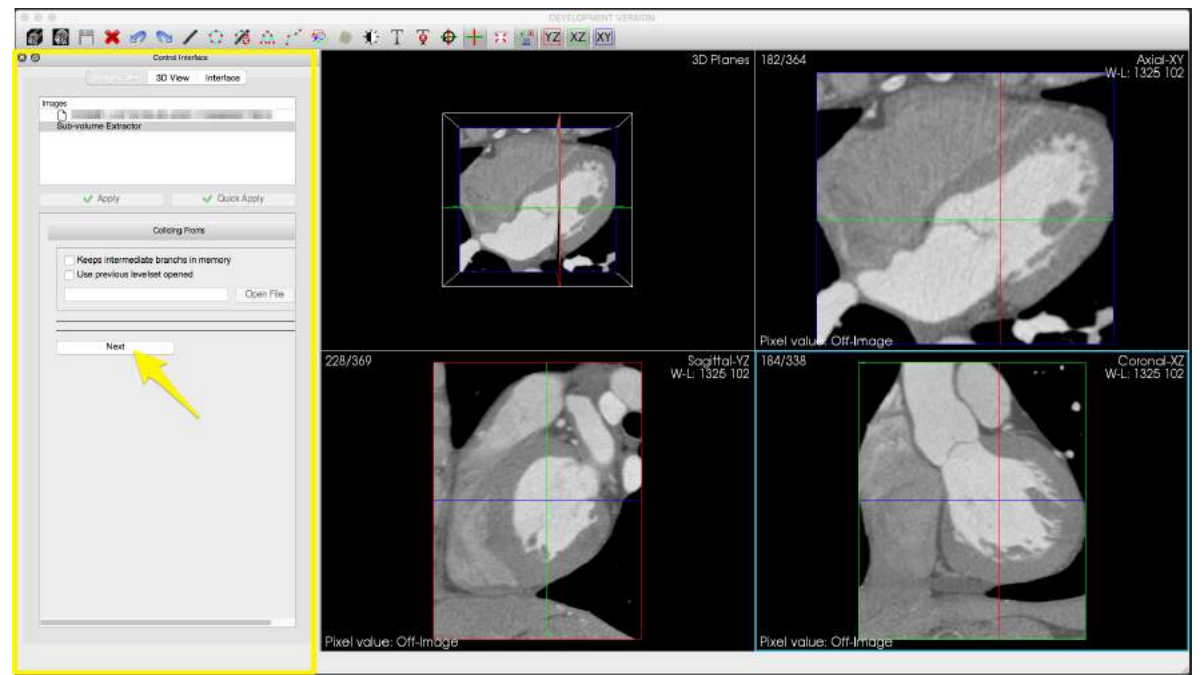

Figura 19 - Segmentação coronariana pelo ImageLab avaliação passo a passo – Etapa 8

Passando o cursor do mouse sobre as imagens, informações referentes ao valor de densidade de cada ponto é sinalizado na parte inferior esquerda (Pixel Value), que representa as unidades Hounsfield em cada ponto.

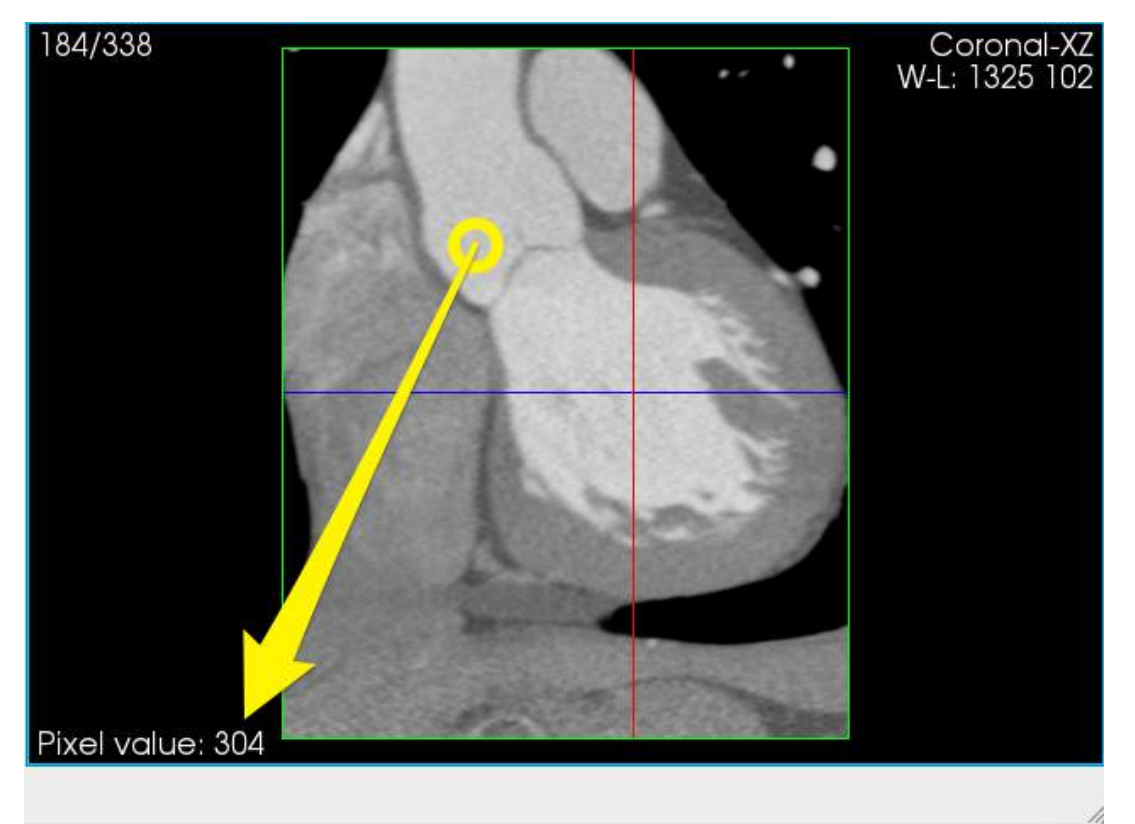

Figura 20 - Segmentação coronariana pelo ImageLab avaliação passo a passo – Etapa 9

Na barra lateral clicamos na opção "Use Lower Threshold" e colocamos um valor de acordo com o segmento a ser processado. Esse valor é escolhido de acordo com a densidade da imagem, tamanho do local a ser segmentado e a proximidade com outras estruturas com densidade semelhante.

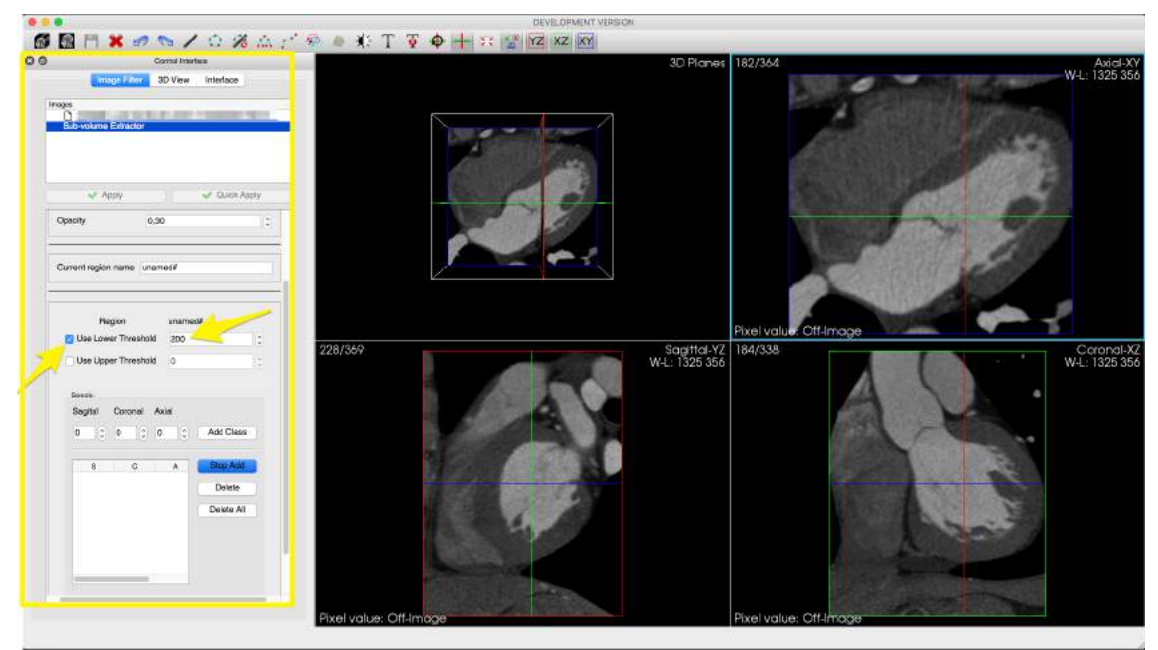

Figura 21 - Segmentação coronariana pelo ImageLab avaliação passo a passo – Etapa 10

Na barra lateral clicamos em "Add" e junto as imagens clicamos em um ponto inicial e outro final (cobrindo toda área que desejar segmentar). Isso deve ser feito quantas vezes forem necessárias visando cobrir toda a anatomia desejada.

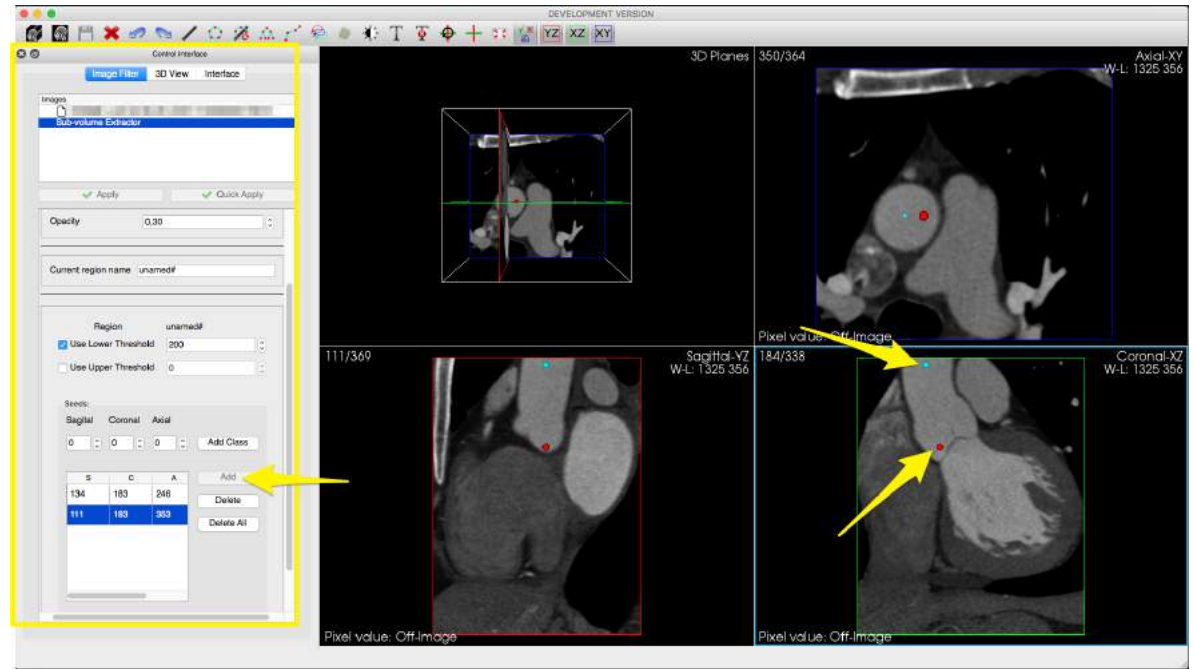

Figura 22 - Segmentação coronariana pelo ImageLab avaliação passo a passo – Etapa 11

Clique em Add Branch para fazer a segmentação.

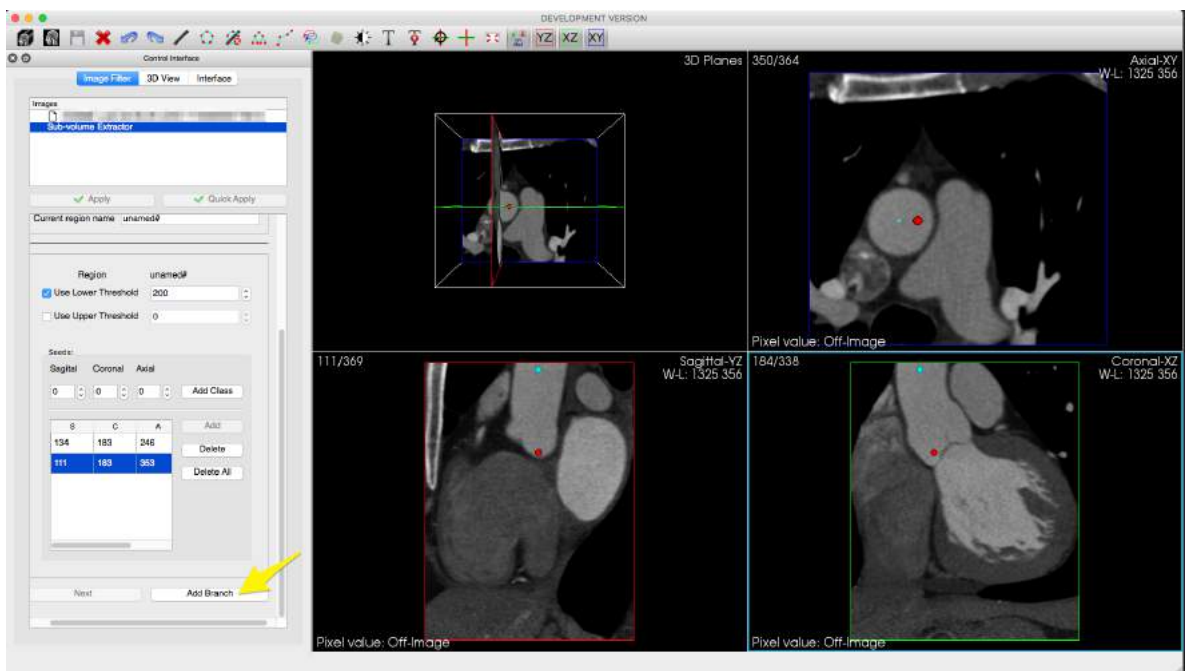

Figura 23 - Segmentação coronariana pelo ImageLab avaliação passo a passo – Etapa 12

Após a análise das imagens que foram processadas aceite ou rejeite o processamento na barra lateral em "Do you want to keep this branch"

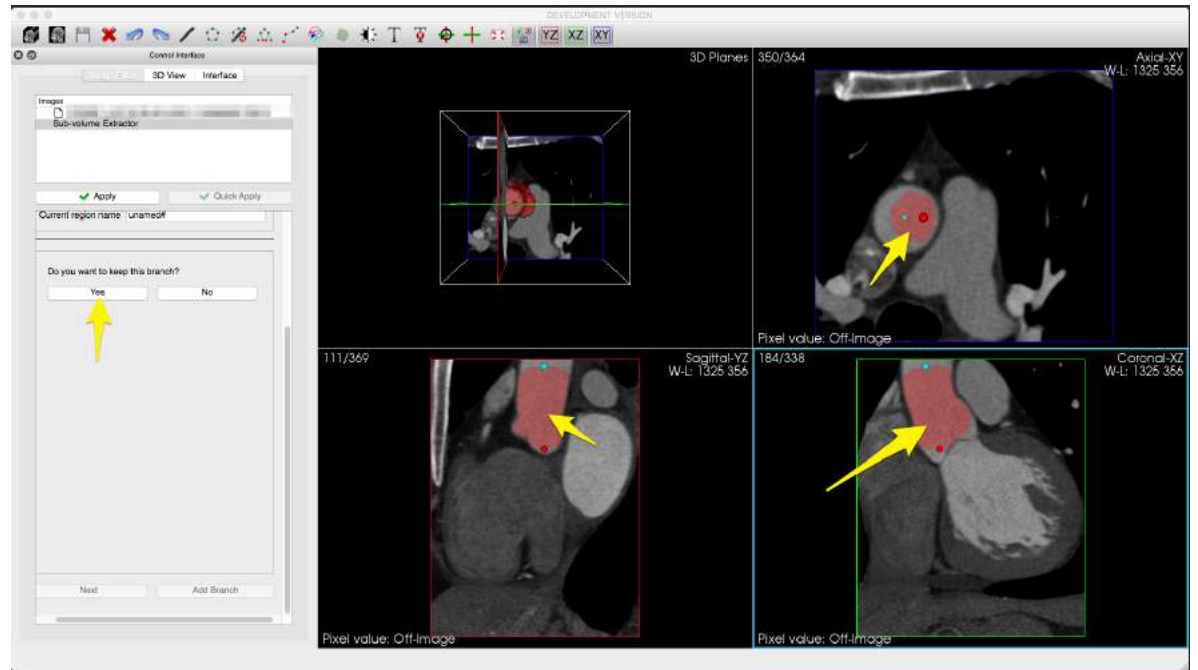

Figura 24 - Segmentação coronariana pelo ImageLab avaliação passo a passo – Etapa 13

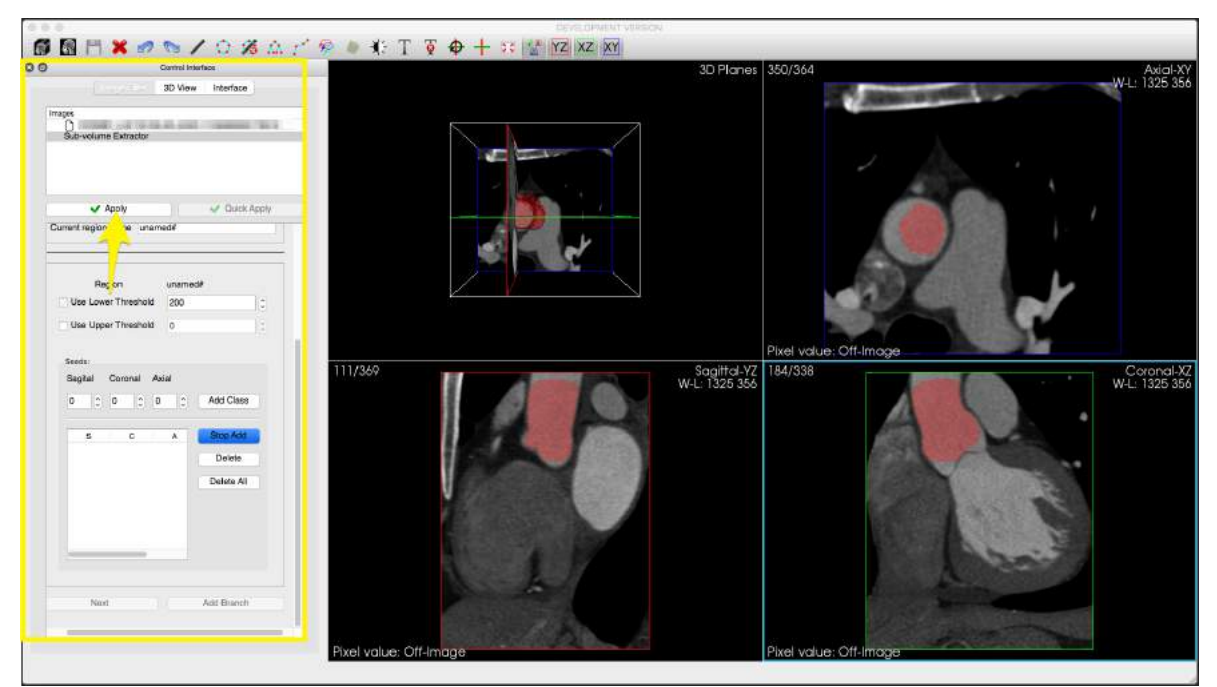

Ao finalizar toda a segmentação do vaso, clique em "Apply" na barra lateral.

Figura 25 - Segmentação coronariana pelo ImageLab avaliação passo a passo – Etapa 14

No menu principal em "Image Filters", "segmentation" e "Vessel Active Contour Leve Ste Module" selecionamos essa opção.

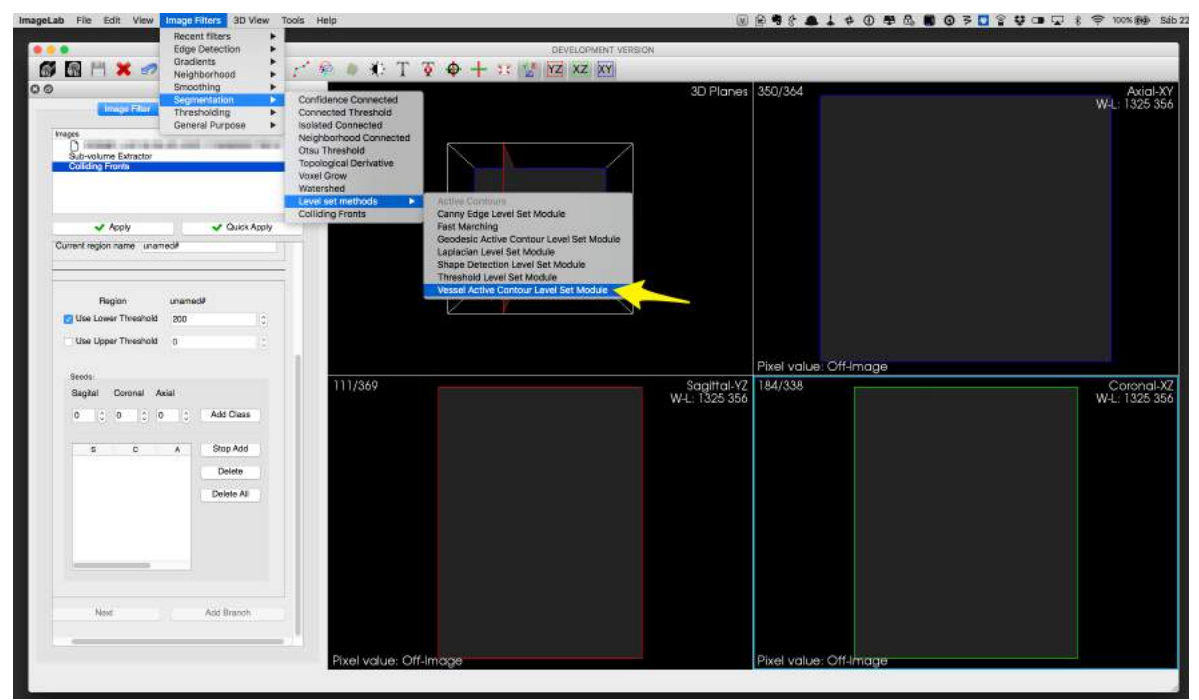

Figura 26 - Segmentação coronariana pelo ImageLab avaliação passo a passo – Etapa 15

Na barra lateral em "Geodesic parameters" escolhemos os presets pré-definidos e ajustamos os parâmetros desejados.

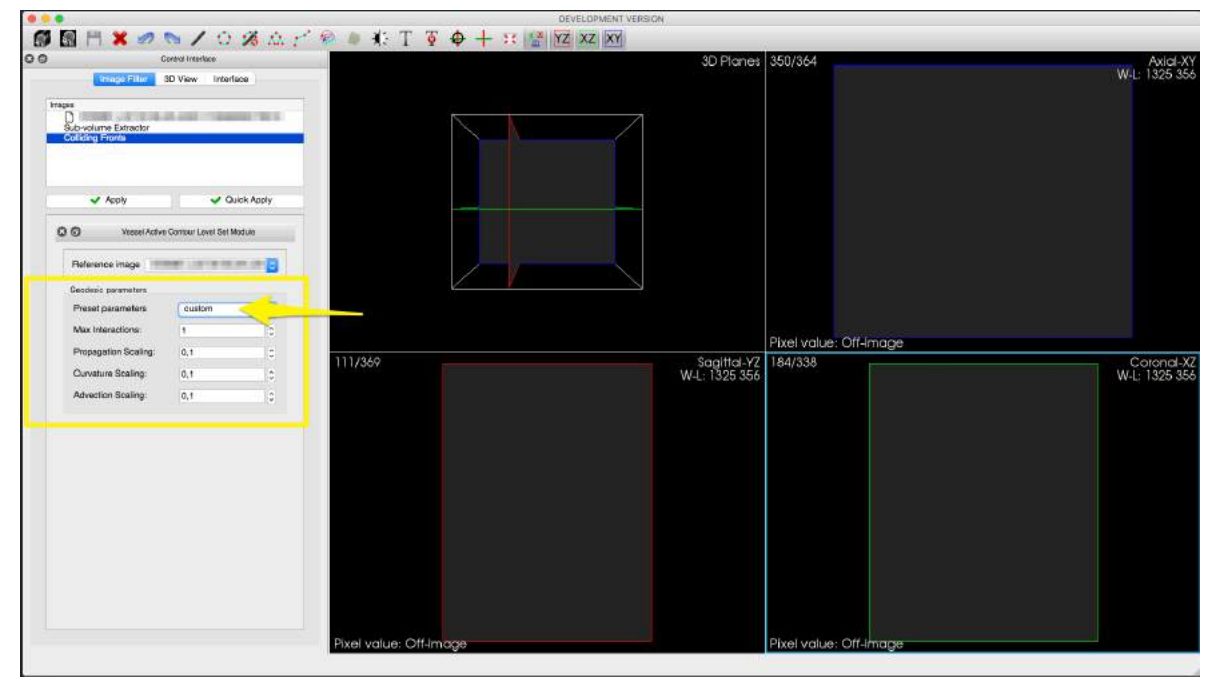

Figura 27 - Segmentação coronariana pelo ImageLab avaliação passo a passo – Etapa 16

No menu principal em "3D View" e "Contour" selecionamos essa opção para a imagem voltar a aparecer na tela.

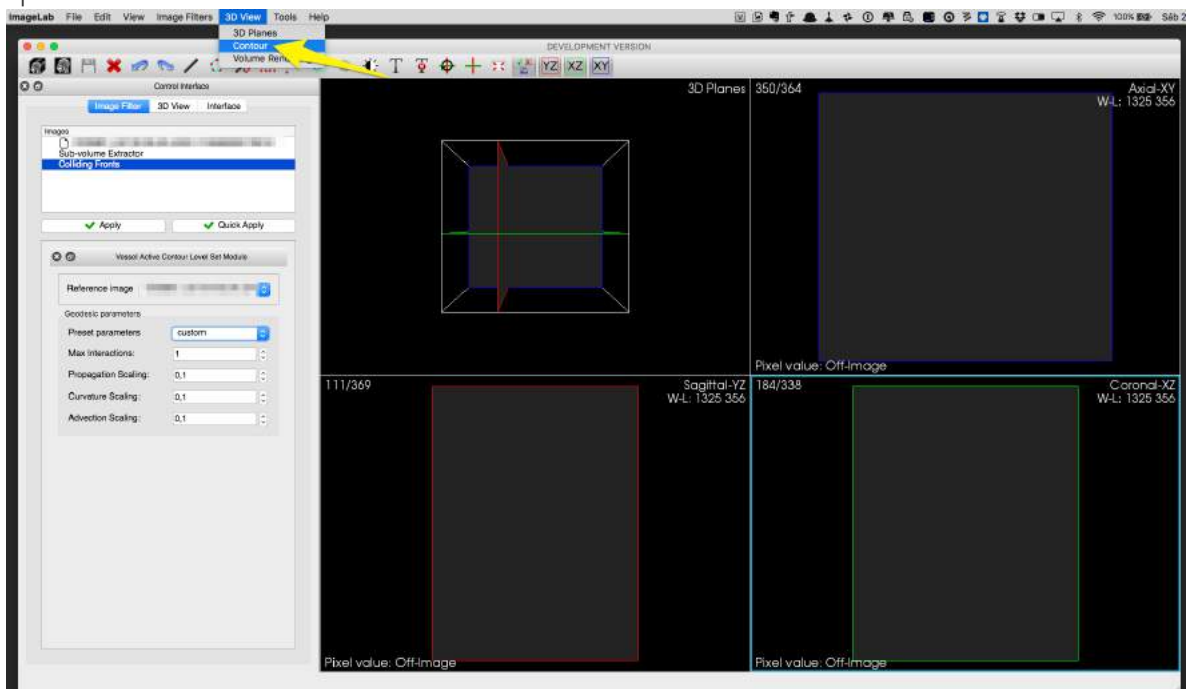

Figura 28 - Segmentação coronariana pelo ImageLab avaliação passo a passo – Etapa 17

Na barra lateral em "New Value" selecionamos o "0" clicamos em "Add"e "Apply"

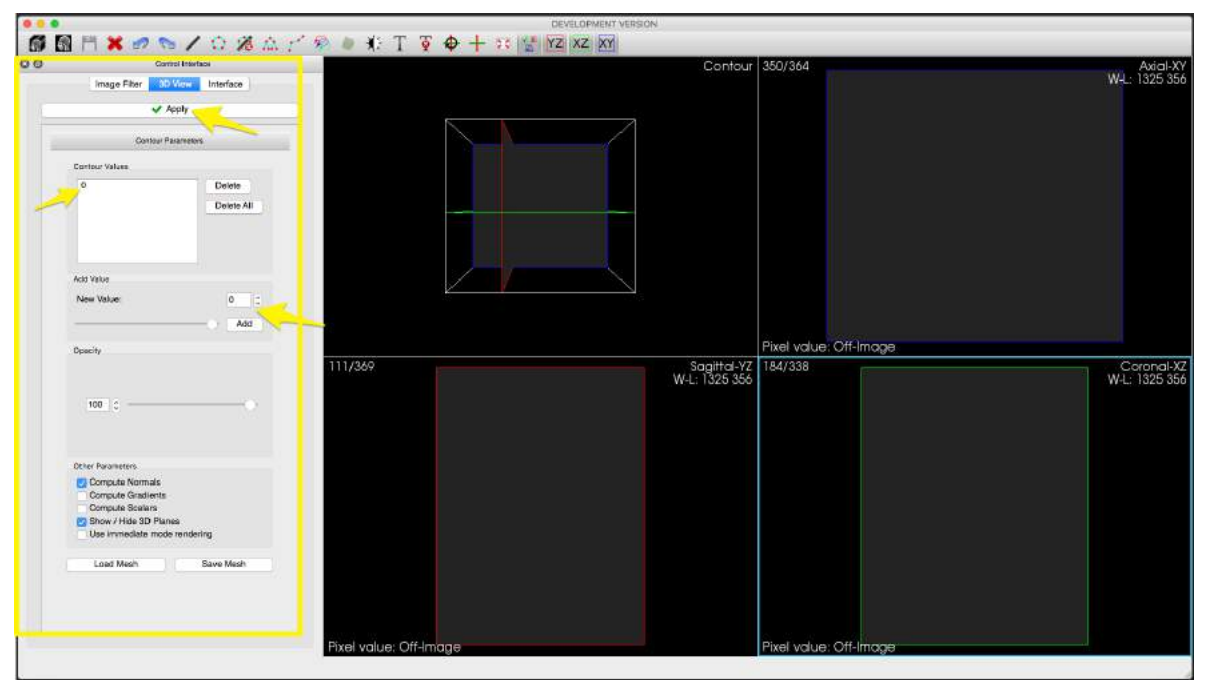

Figura 29 - Segmentação coronariana pelo ImageLab avaliação passo a passo – Etapa 18

Se o processamento foi divido por cada artéria e salvo em seguida, é possível abrir todos as imagens juntas e criar uma imagem com todos os segmentos reunidos. No menu principal clique em "Image Filters", "General Purpose" e "Append Imagens" em seguida selecione as imagens que vão ser agregadas e em "Apply"

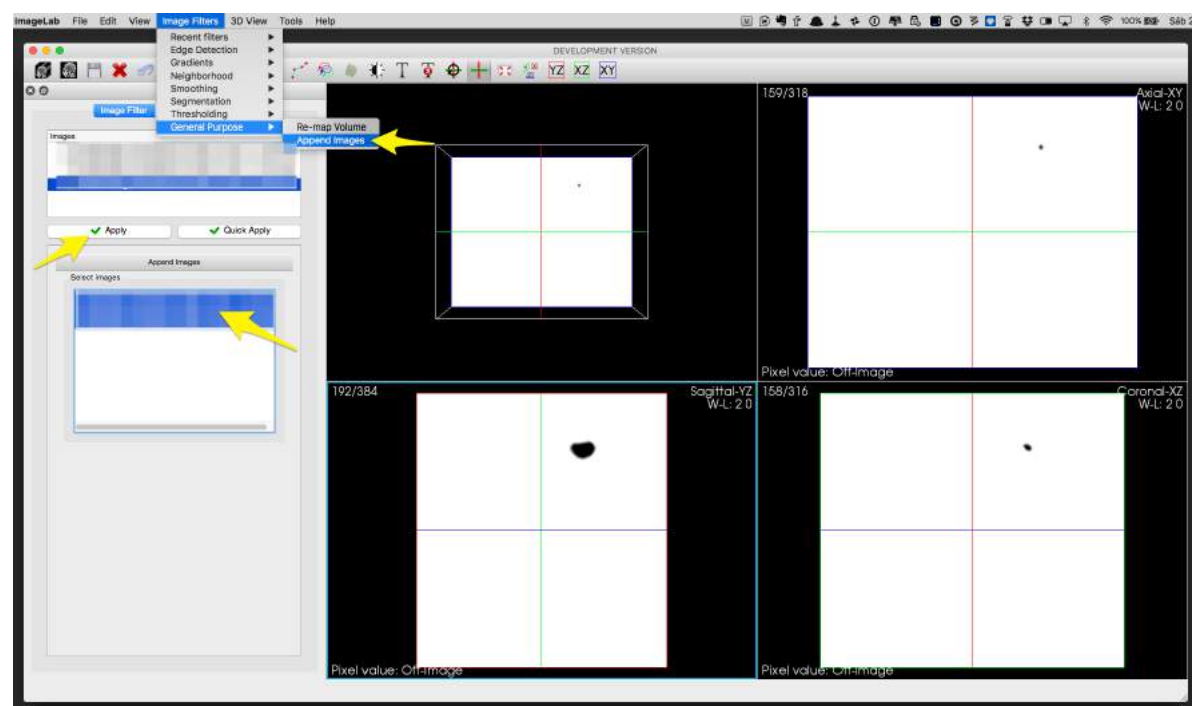

Figura 30 - Segmentação coronariana pelo ImageLab avaliação passo a passo – Etapa 19

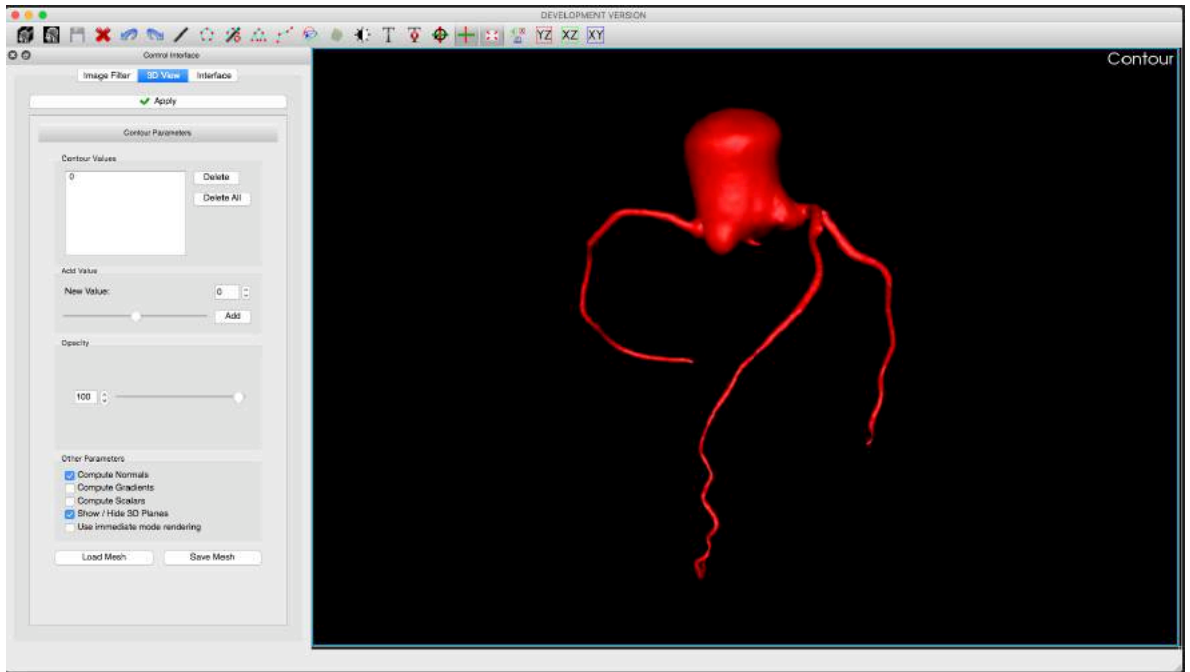

Figura 31 - Segmentação coronariana pelo ImageLab avaliação passo a passo – Etapa 20

### ANÁLISE SUBJETIVA DAS IMAGENS

Como a avaliação atual na prática clínica dos diâmetros, comprimentos e grau de tortuosidade coronariana é feita de forma subjetiva, realizamos avaliações desses parâmetros visando comparalos com as medidas obtidas pelos softwares.

# EXPERIÊNCIA DOS OBSERVADORES

Dois observadores com experiência superior a 12 meses e um observador com experiência de análise diagnóstica em exames de ATC superior a 10 anos, todos com experiência equivalente ao nível 3 descrito no documento americano "ACCF/AHA Clinical Competence Statement on Cardiac Imaging With Computed Tomography and Magnetic Resonance - A Report of the American College of Cardiology Foundation/American Heart Association/American College of Physicians Task Force on Clinical Competence and Training<sub>57</sub>.

#### CATEGORIAS ANALISADAS

Três observadores diferentes realizaram as avaliações das imagens tridimensionais reconstruídas visando classifica-las seguindo o padrão abaixo;

#### *Tortuosidade (impressão subjetiva do grau de tortuosidade coronariana)*

- Grau 1; Ausência de tortuosidade coronariana
- Grau 2; tortuosidade discreta
- Grau 3; tortuosidade moderada
- Grau 4; tortuosidade importante

#### *Calibre (impressão subjetiva do calibre dos vasos)*

Grau 1; Fino calibre Grau 2; Calibre moderado Grau 3; Vaso calibroso

*Importância Anatómica (impressão subjetiva da importância anatómica de cada vaso)*

Grau 1; Pequena importância anatómica Grau 2; Moderada importante anatómica Grau 3; Grande importante anatómica

# ANÁLISE DOS DADOS

# ANÁLISE ESTATÍSTICA

Análise descritiva será realizada para as variáveis numéricas com média +/- desvio padrão. Variáveis categóricas como número (n) e percentagens (%). As variáveis contínuas serão analisadas através de técnicas não convencionais de curvas de sobrevida 58.

Estatística Kappa ponderada para calcular a reprodutibilidade inter-observador e intra-observador, todos com intervalo de confiança de 95%. O programa utilizado foi o R para Linux.

Inferências sobre as medidas das imagens serão relacionadas a outras variáveis (sexo, idade , etc) através dos métodos de analise de equações simultâneas da econometria (regressões múltiplas multivariadas) com o objetivo de levar em consideração as correlações entre as medidas de imagem.

### **RESULTADOS**

### POPULAÇÃO

A população do estudo (n=53) tinha idade média de 51 anos e estava equilibrada quase de forma proporcional entre homens e mulheres (56% do sexo masculino). A maioria dos pacientes não tinha sintomas ou os sintomas não foram classificados como típicos para DApC (66%), um quarto dos pacientes não tinha nenhum fator de risco para DApC e o IMC médio foi de 26 Kg/m<sup>2</sup> (tabela 4).

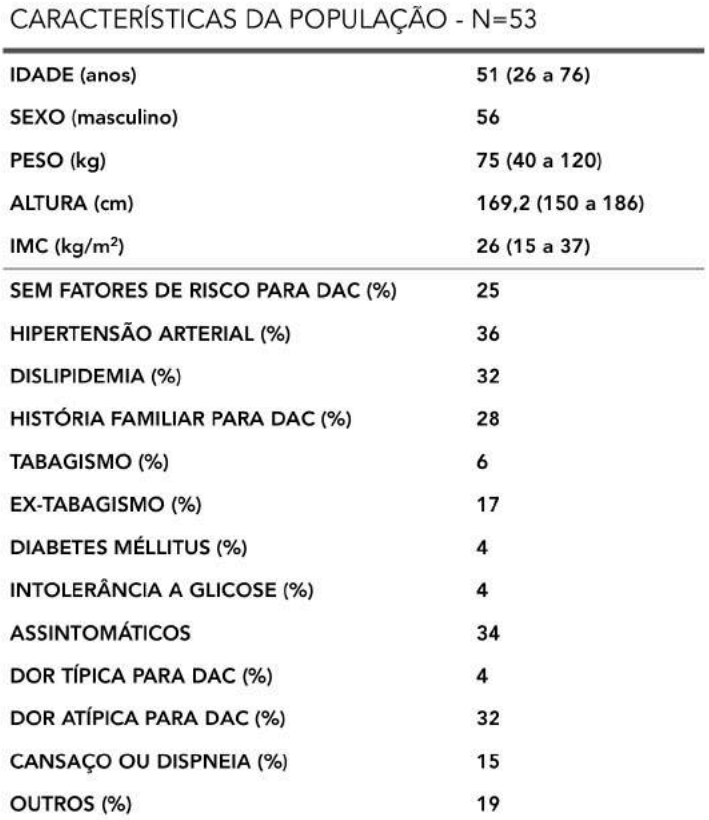

#### **TABELA 4**

Esses achados correspondem ao tipo de seleção realizada através de exames de angiotomografia de coronárias sem alterações relacionadas a calcificação coronariana (todos com escore de cálcio de zero) e sem sinais de placas obstrutivas e a população pode ser classificada com de baixo risco para DApC.

A variação do IMC não atrapalhou a qualidade das imagens a ponto de impedir a segmentação coronariana.

Pela análise dos laudos clínicos, realizados independente do estudo observamos 8% dos pacientes com dominância esquerda e a descrição de tortuosidade coronariana feita em 9% dos casos. A maioria dos pacientes utilizou o protocolo de baixa dose de radiação (66%), com a aquisição das imagens feita na fase de 78% em relação ao ciclo-cardíaco (0 a 100% entre um batimento e outro batimento), nos demais pacientes utilizamos fases de 75% (30% dos pacientes) e 70% (4% dos pacientes). Essas escolhas estão relacionadas a melhor fase obtida em relação a qualidade das imagens e o protocolo de baixa dose de radiação, que não permite mudar a fase reconstruída e sempre é selecionado quando existe essa possibilidade (como nos pacientes com IMC baixo, frequência cardíaca abaixo de 60 bpm).

### RESULTADOS OBTIDOS PELO DA PHILIPS

No total 636 segmentos foram medidos;

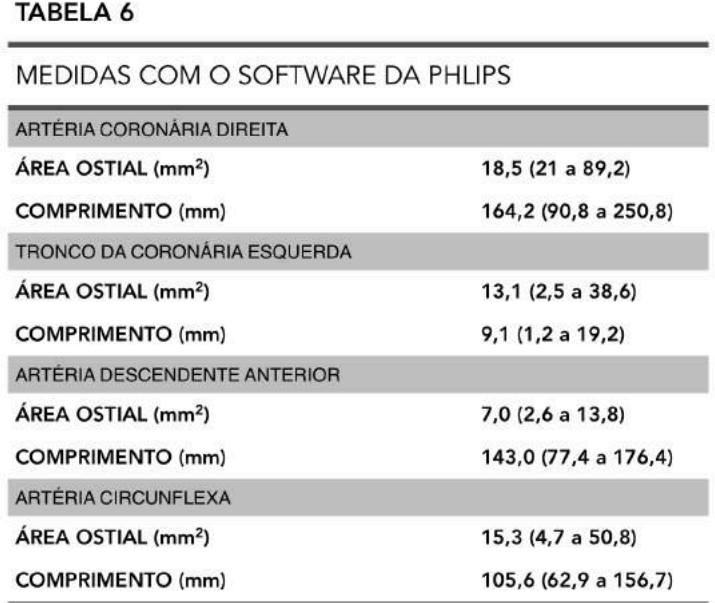

# Uma medida não convencional que fizemos foi a soma dos comprimentos de todas as coronárias juntas que apresentou a média de 424,7 mm (313,4 a 557,7 mm). Essa medida poderia ser útil se utilizada na prática clínica para determinar a importância anatómica das coronárias comparando com a massa do ventrículo esquerdo.

Apesar da possibilidade de realizar medidas pelo software da Philips, isso não ocorre de forma automática e o foco principal dessa aplicação parece ser em facilitar a visualização das coronárias a fim de melhorar a análise subjetiva pelo examinador.

A definição dos comprimentos coronarianos necessita de algumas medidas e de alguns cálculos e dessa forma torna-se muito trabalhoso para ser incorporado como informação nos laudos.

### RESULTADOS OBTIDOS PELO SOFTWARE IMAGELAB

A partir da segmentação das coronárias o software ImageLab consegue extrair algumas informações de forma semiautomática e gerou os resultados abaixo:

#### **TABELA 5**

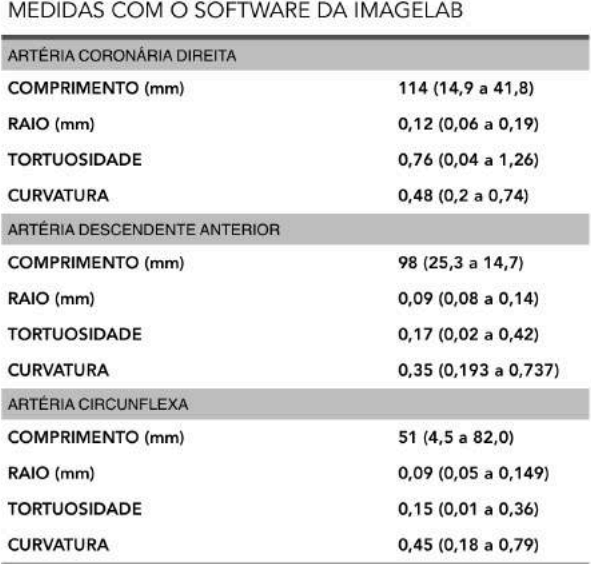

Quando comparamos as medidas de comprimento obtidas com o ImageLab fica claro que existe uma falha na segmentação total, até o fim de cada vaso. Pelo ImageLab o tamanho da DA e da CX ficaram aproximadamente 30% menores e a CX 50% menor. Isso ocorre devido as dificuldades relacionadas a segmentação automática pelo ImageLab. Esse problema ocorre de forma semelhante no software da Philips, porém uma ferramenta de segmentação manual ajuda muito na solução desses problemas. A curva de aprendizado também faz com que os vasos sejam melhores segmentados após algum tempo processando as imagens.

#### INTERFACE E FACILIDADE DE USO DO SOFTWARE IMAGELAB

A utilização do software ImageLab requer algum treinamento e a usabilidade do aplicativo não é intuitiva. A necessidade do mouse se faz presente devido ao uso de algumas ferramentas para manipulação de imagens (zoom, pan, ajuste do brilho e contraste) que se tornam mais eficientes.

A segmentação pelo ImageLab diferente do software da Philips é muito trabalhosa e alguns problemas ocorrem em algumas situações como o extravasamento durante a segmentação quando uma cavidade contrastada está muito perto do vaso e após a finalização da segmentação a perda de continuidade do vaso segmentado, porém essas situações tendem a diminuir a medida que o usuário se torna mais experiente.

# RESULTADOS OBTIDOS PELA AVALIAÇÃO SUBJETIVA DAS CORONÁRIAS

### AVALIAÇÃO DAS CONCORDÂNCIAS ENTRE AS ANÁLISES SUBJETIVAS

#### TABELA 7

#### **TORTUOSIDADE - DA**

#### CONCORDÂNCIA ENTRE OS OBSERVADORES

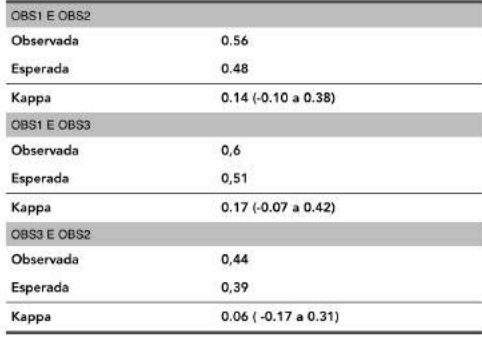

#### **TABELA 8**

#### **TORTUOSIDADE - CD**

CONCORDÂNCIA ENTRE OS OBSERVADORES

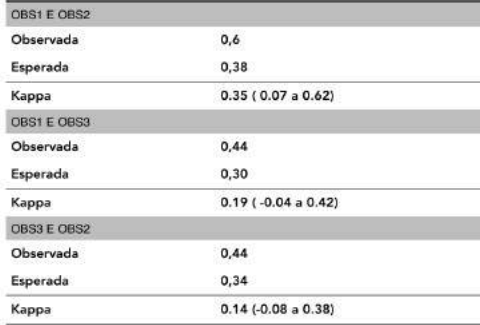

#### TABELA 9

### **TORTUOSIDADE - CX**

CONCORDÂNCIA ENTRE OS OBSERVADORES

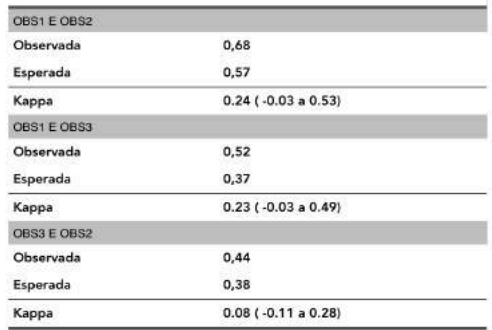

#### **CALIBRE - DA**

CONCORDÂNCIA ENTRE OS OBSERVADORES

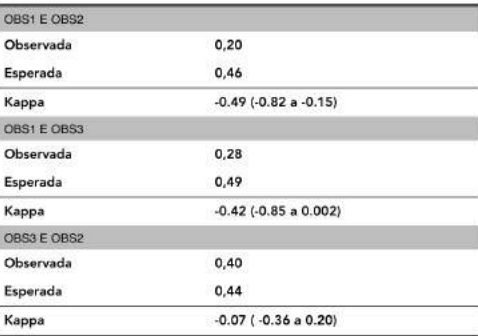

#### IMPORTÂNCIA ANATÓMICA - DA

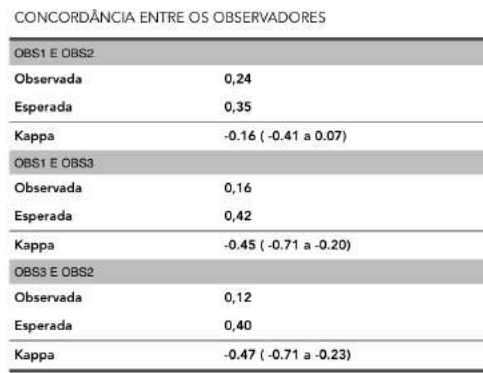

#### **CALIBRE - CD**

CONCORDÂNCIA ENTRE OS OBSERVADORES

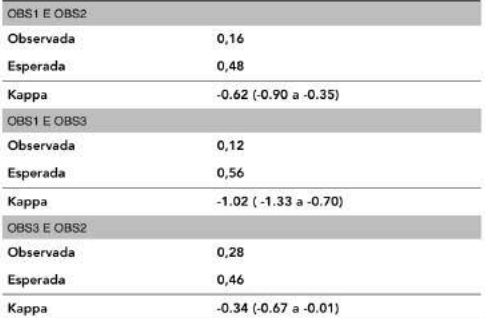

#### **IMPORTÂNCIA ANATÓMICA - CD**

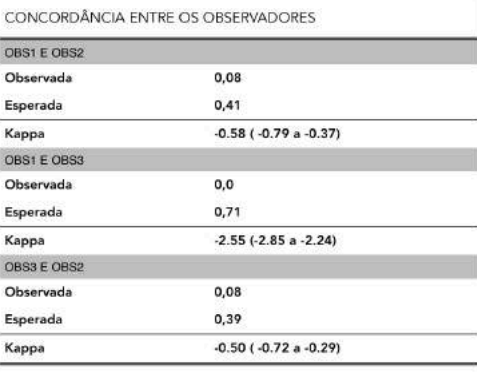

#### **CALIBRE - CX**

CONCORDÂNCIA ENTRE OS OBSERVADORES

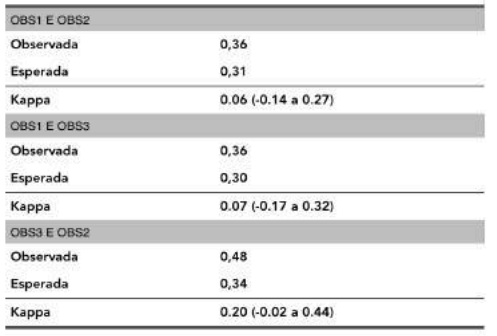

#### **IMPORTÂNCIA ANATÓMICA - CX**

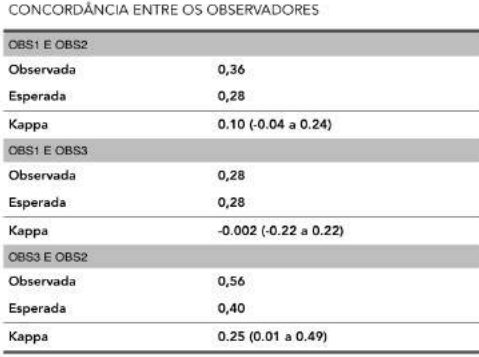

As concordâncias entre as avaliações subjetivas de todos os parâmetros foram ruins com um Kappa muito baixo em quase todas as análises. Isso poderia ter ocorrido devido a diferença entre as experiências em análise das imagens dos observadores, porém mesmo entre os observadores

com experiência semelhante não se observou boas concordâncias.

CORRELAÇÃO ENTRE A TORTUOSIDADE MEDIDA PELO SOFTWARE E AFERIDA PELO OBSERVADOR

Analisamos aqui as concordâncias entre o observador com maior experiência e o software ImageLab.

### *Tortuosidade DA calculada por tortuosidade subjetiva observador 2 (figura 32)*

Tortuosidade DA calculada para tortuosidade I 9.5 ( 7.5 a 13.5 ) Tortuosidade DA calculada para tortuosidade II 13.5 ( 4 a 20 ) Tortuosidade DA calculada para tortuosidade III 21 ( 19 a 22 )

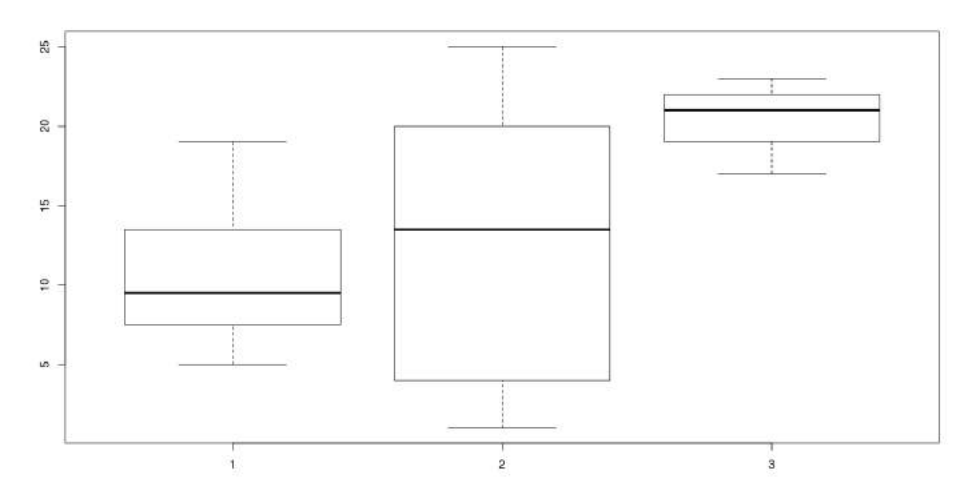

Figura 32 - Tortuosidade DA calculada por tortuosidade subjetiva observador 2

#### *Tortuosidade CX calculada por tortuosidade subjetiva observador 2 (figura 33)*

Tortuosidade CX calculada para tortuosidade I 15 (13.5 a 18) Tortuosidade CX calculada para tortuosidade II 10 (6 a 18) Tortuosidade CX calculada para tortuosidade III 16 (16 a 16)

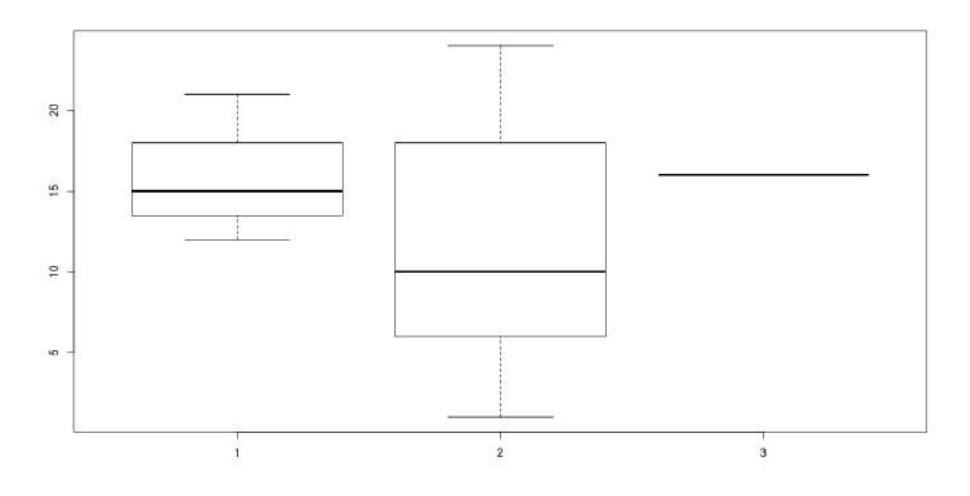

Figura 33 **-** Tortuosidade CX calculada por tortuosidade subjetiva observador 2

#### *Tortuosidade CD calculada por tortuosidade subjetiva observador 2 (figura 34)*

Tortuosidade CD calculada para tortuosidade I 10 ( 6 a 20 ) Tortuosidade CD calculada para tortuosidade II 13 ( 7.5 a 17.5 ) Tortuosidade CD calculada para tortuosidade III 18.5 ( 9 a 21.5 )

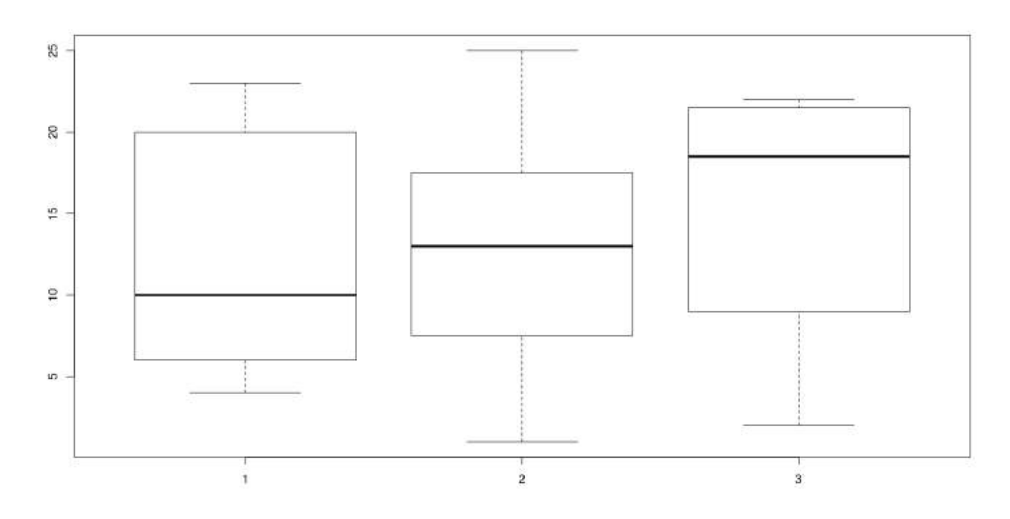

Figura 34 - Tortuosidade CD calculada por tortuosidade subjetiva observador 2

#### *Curvatura DA calculada por Curvatura subjetiva observador 2 (figura 35)*

Curvatura DA calculada para Curvatura I 9 ( 5 a 12.5 ) Curvatura DA calculada para Curvatura II 13.5 ( 7 a 18 ) Curvatura DA calculada para Curvatura III 22 ( 19 a 23 )

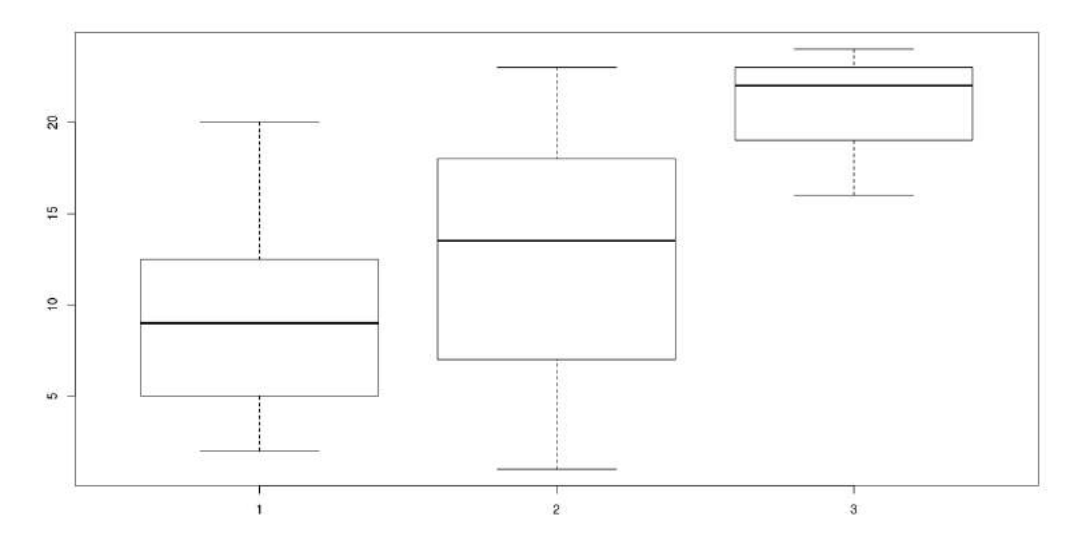

Figura 35 - Curvatura DA calculada por Curvatura subjetiva observador 2

# *Curvatura CX calculada por Curvatura subjetiva observador 2 (figura 36)*

Curvatura CX calculada para Curvatura I 9 ( 5 a 12.5 ) Curvatura CX calculada para Curvatura II 13.5 ( 7 a 18 ) Curvatura CX calculada para Curvatura III 22 ( 19 a 23 )

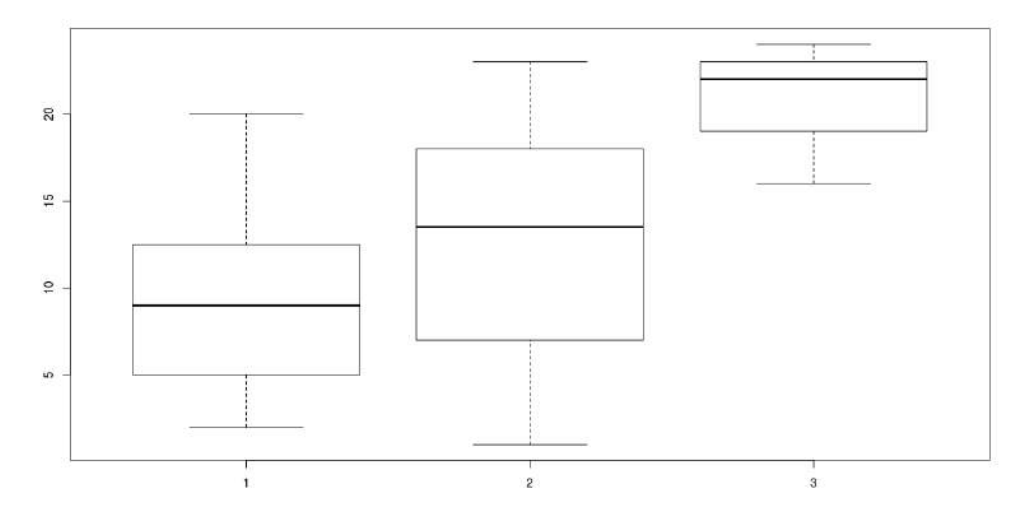

Figura 36 - Curvatura CX calculada por Curvatura subjetiva observador 2

#### *Curvatura CD calculada por Curvatura subjetiva observador 2 (figura 37)*

Curvatura CD calculada para Curvatura I 6.5 ( 4 a 12 ) Curvatura CD calculada para Curvatura II 15 ( 9.5 a 18.5 ) Curvatura CD calculada para Curvatura III 18.5 ( 12.5 a 21.5 )

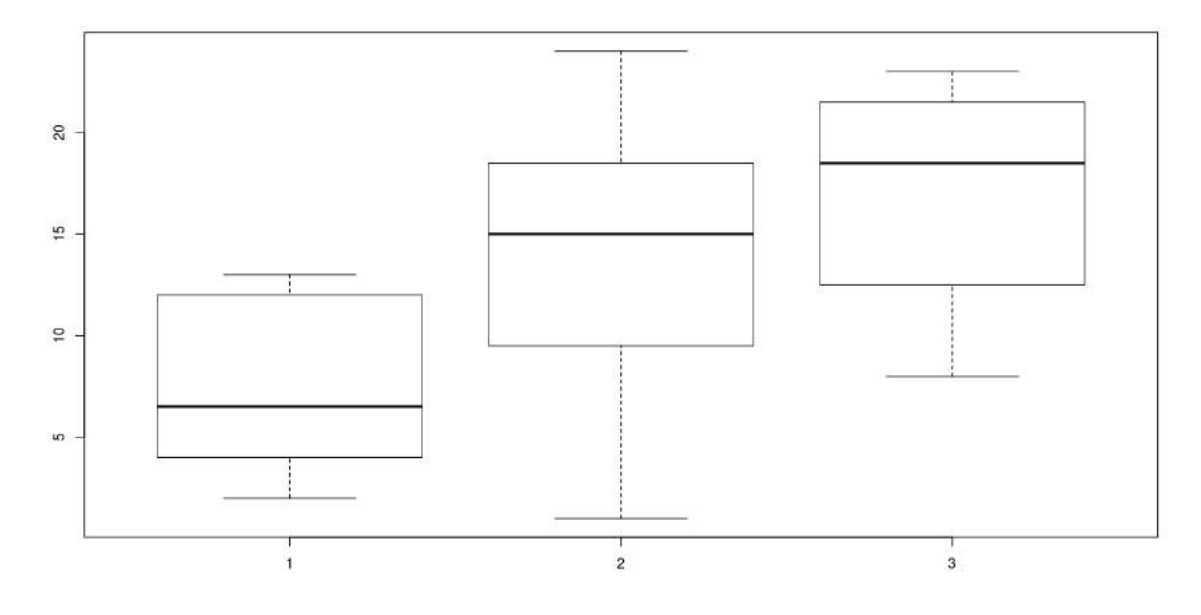

Figura 37 - Curvatura CD calculada por Curvatura subjetiva observador 2

As concordâncias demonstram nessas avaliações que as análises subjetivas realizadas pelo observador 2 apresentaram uma boa concordância com o software ImageLab. Isso ocorreu de forma mais acentuada na DA e na CD e em todas as artérias quando foi comparado, o grau de tortuosidade com a curvatura obtida com o software.

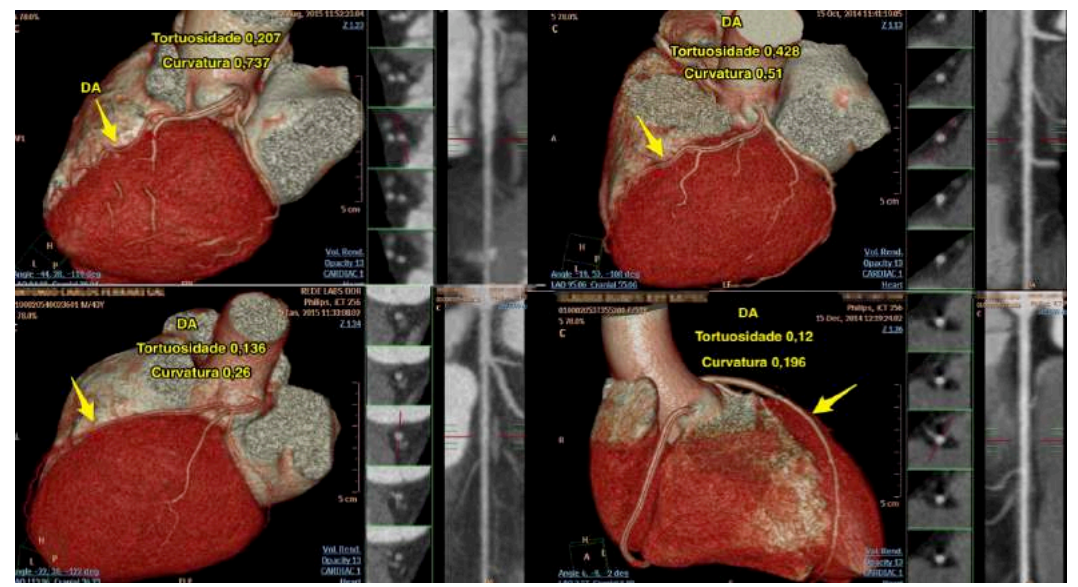

Figura 38 – Casos com os valores extremos de tortuosidade e curvatura (artérias tortuosas acima e com menos tortuosidade abaixo).

### DISCUSSÃO

A falta de concordância entre a avaliação subjetiva ocorre de forma mais evidente quando os parâmetros observados não têm uma definição clara. A tortuosidade coronariana, calibres e importância anatómica são parâmetros descritos habitualmente junto a exames de imagem em cardiologia, porém isso ocorre sem padronização. Muitas vezes essas informações são fruto de uma análise visual comparativa entre as próprias artérias e em relação a massa ventricular do coração, dessa forma um indivíduo com uma artéria menor em comprimento que outra, pode ter esta classificada como importante devido a um coração pequeno, a utilização de softwares poderia melhorar isso.

No ImageLab a segmentação distal das coronárias ficou prejudicada por falta de ferramenta manual de segmentação. Isso pode ser corrigido com o seu desenvolvimento assim como a experiência de uso pode melhorar com alguns ajustes nos layouts das ferramentas e com a automação de algumas outras.

A evolução da segmentação automática, na versão atual do software da Philips é muito nítida quando comparada as versões anteriores, porém esse tipo de informação não é descrita no manual e nem em publicações. Isso possivelmente ocorre para proteger os direitos autorais do software.

A utilização da cineangiocoronariografia para descrever um parâmetro geométrico complexo como a tortuosidade coronariana é suficiente quando este é avaliado de forma subjetiva, porém utilizar as imagens bidimensionais para extrair mais informações possivelmente é ineficaz. Buscando pela descrição de tortuosidade coronariana em 9298 laudos de angiotomografia de coronárias essa descrição aparece em 926 vezes (10% dos casos), porém como esse parâmetro não tem um significado clínico tão claro não é abordado de forma mais específica.

A tortuosidade coronariana é um parâmetro totalmente subjetivo. Possivelmente pode estar presente no mecanismo de aterosclerose, porém não existem ferramentas para fazer a sua análise de forma mais objetiva. Sua avaliação em uma fase inicial de aterosclerose faz com que o método de escolha para isso seja um método não invasivo com capacidade de analisar as coronárias em todas as suas direções, e o método que cumpre essa função atualmente é a angiotomografia de coronárias.

Uma ferramenta capaz de medir a tortuosidade coronariana objetivamente poderia ser o primeiro passo para uma série de investigações clínicas sobre essa variação geométrica, além disso as descrições dessas variações deixariam de ser subjetivas juntos aos laudos de angiotomografia de coronárias e seria possível medir a evolução de um vaso tortuoso.

Mais estudos podem acrescentar informações sobre o seu poder diagnóstico e valida-la para o uso no dia a dia. É preciso fazer novas pesquisas para entender melhor os valores obtidos referentes a tortuosidade e curvatura, porém a falta de um padrão ouro objetivo dificulta isso.

# CONCLUSÃO

O aprimoramento do algoritmo de segmentação coronariana junto ao software ImageLab permite

atribuir um valor numérico objetivo. Esse valor parece se correlacionar bem com algumas medidas subjetivas feitas também com o mesmo objetivo.

Essa pode ser a primeira ferramenta até então com essa capacidade e com a sua aplicação em exames de angiotomografia de coronárias.

#### **REFERÊNCIAS**

1 Mansur Ade P e col. Mortality due to cardiovascular diseases in brazil and in the metropolitan region of sao paulo: A 2011 update. Arquivos brasileiros de cardiologia. 2012;99:755-761 2.

2 Ministerio da Saude. Indicadores e dados basicos idb brasil. 2012;2015 http://tabnet.datasus.gov.br/cgi/idb2012/matriz.htm

3 Thomas R e col. Some factors associated with the development of coronary heart disease: six years' follow-up experience in the Framingham study Am J Public Health Nations Health. 1959 Oct; 49(10): 1349–1356.

4 Salim Yusuf e col. Effect of potentially modifiable risk factors associated with myocardial infarction in 52 countries (the INTERHEART study) Lancet 2004; 364: 937–52

5 Monteneg MR e col. Topography of atherosclerosis in coronary arteries. Lab Invest 1968;18(5):586–93

6 Debakey ME e col. Patterns of atherosclerosis and their surgical significance. Ann Surg 1985;201(2):115–31

7 Cornhill JF e col. Topography of human aortic sudanophilic lesions. Monogr Atheroscler 1990;15:13–9.

8 Schwartz CJ e col. Coronary atherosclerotic disease: path- ological background. In: Fuster V, editor. Syndromes of atheroscle- rosis: correlations of clinical imaging and pathology. Armonk, NY: Futura; 1996.

9 Friedman MH, e col. Arterial geometry affects hemodynamics — a potential risk factor for atherosclerosis. Atherosclerosis 1983;46(2):225–31

10 Fisher M e col. Geometric factors of the bifurcation in carotid atherogenesis. Stroke 1990;21(2):267–71

11 Smedby O. e col. Geometrical risk factors for atherosclerosis in the femoral artery: a longitudinal angiographic study. Ann Biomed Eng 1998;26(3): 391–7.

12 Friedman MH e col. Relationship between the geometry and quantitative morphology of the left anterior descending coronary artery. Atherosclerosis 1996;125(2):183–92.

13 Ding ZH e col. Influence of the geometry of the left main coronary artery bifurcation on the distribution of sudanophilia in the daughter vessels. Arterioscler Thromb Vasc Biol 1997;17(7):1356–60.

14 Wood NB e col. Curvature and tortuosity of the superficial femoral artery: A possible risk factor for peripheral arterial disease. J Appl Physiol 2006;101(5):1412–8.

15 Resnick N e col. Platelet-derived growth factor b chain promoter contains a cis-acting fluid shear-stress-responsive element. Proc Natl Acad Sci U S A 1993;90(10):4591–5.

16 Davies PF e col. The convergence of haemodynamics, genomics, and endo- thelial structure in studies of the focal origin of atherosclerosis. Biorheology 2002;39(3):299–306.

17 Chen BP e col. DNA microarray analysis of gene expression in endothelial cells in response to 24-h shear stress. Physiol Genomics 2001;7(1): 55–63.

18 McCormick SM e col. DNA microarray reveals changes in gene expression of shear stressed human umbilical vein endothelial cells. Proc Natl Acad Sci U S A 2001;98(16):8955.

19 Motomiya M e col. Flow patterns in the human carotid artery bifurcation. *Stroke* 1984;15:50-6.

20 Fry DL E col. Acute vascular endothelial changes associated with increased blood velocity gradients. *Circ Res*  1968;22:165-97.

21 Sabbah HN e col. Relation of atherosclerosis to arterial wall shear in the left anterior descending coronary artery of man. *Am Heart J* 1986;112:453-58.

22 Yiannis S. Role of Endothelial Shear Stress in the Natural History of Coronary Atherosclerosis and Vascular Remodeling J Am Coll Cardiol 2007;49:2379–93

23 Hai-Chao Han Twisted Blood Vessels: Symptoms, Etiology and Biomechanical Mechanisms J Vasc Res 2012;49:185–197

24 Schep G e col. Magnetic resonance angiography used to detect kinking in the iliac arteries in endurance athletes with claudication. Physiol Meas 2001;22:475–487.

25 Grego F e col. Rationale of the surgical treatment of carotid kinking. J Cardiovasc Surg 2003;44:79–85.

26 Cheng CP e col. In vivo MR angiographic quantification of axial and twisting defor- mations of the superficial femoral artery re- sulting from maximum hip and knee flex- ion. J Vasc Interv Radiol 2006;17:979–987.

27 Trucco E e col. Modeling the tortuosity of retinal vessels: does caliber play a role? IEEE Trans Biomed Eng 2010;57: 2239–2247.

28 Weibel J e col. Tortuosity, coiling, and kinking of the internal carotid artery. I. Etiology and radiographic anatomy. Neurology 1965;15:7–18.

29 Pancera P e col. Prevalence of carotid artery kinking in 590 consecutive subjects evaluated by echo-color Doppler. Is there a correlation with arterial hypertension? J Intern Med 2000;248:7–12.

30 Metz H e col. Kinking of the internal carotid artery. Lancet 1961;1:424–426.

31 E.S. Zegers e col. Coronary tortuosity: a long and winding road Neth Heart J 2007;15:191-5.

32 Ertugrul A. Diffuse tortuosity and lengthening of the arteries. Circulation 1967;36:400-7.

33 Soikkonen K e col. Three main arteries of the face and their tortuosity. Br J Oral Maxillofac Surg 1991; 29:395-8.

34 Dobrin PB e col. Mechanism of arterial and aneurysmal tortuosity. *Surgery* 1988;104:568-71.

35 Malinovsky L e col. A contribution to the morphology of tortuosity of arteries, aneurysms and arteriomegaly. Cor Vasa 1992;34:434-42.

36 Yang Li e col. Clinical Implication of Coronary Tortuosity in Patients with Coronary Artery Disease PLoS ONE 6(8): e24232.

37 Turgut O e col. Tortuosity of coronary arteries: an indicator for impaired left ventricular relaxation? Int J Cardiovasc Imaging 23: 671–677.

38 G. Satish e col. Images in cardiovascular medicine. Arterial tortuosity syndrome: phenotypic features and cardiovascular manifestations, Circulation 117 (2008) e477e478.

39 G. M. Jakob e col. Tortuosity of coronary arteries in chronic pressure and volume overload, Cath. Cardiovasc. Diagn. 38 (1996) 25e31.

40 Y. Li, N. e col. Coronary tortuosity is associated with reversible myocardial perfusion defects in patients without coronary artery disease, Chin. Med. J. 125 (2012) 3581e3583.

41 V. Davutoglu e col. Coronary artery tortuosity: comparison with retinal arteries and carotid intima-media thickness, Kardiol. Pol. 71 (11) (2013) 1121e1128

42 Mohammad El Tahlawi e col. The relation between coronary tortuosity and calcium score in patients with chronic stable angina and normal coronaries by CT angiography Atherosclerosis 246 (2016) 334e337

43 Stefanuto GN e col. O Impacto do Software Livre e de Código Aberto na indústria de Software do Brasil. *Unicamp / Ministério da Ciência e Tecnologia*. 2005:1–80.

44 Kon F e col. O Software Aberto e a Questão Social. Relatório Técnico RT-MAC-2001-07. 2011:1–10.

45 Schmidt DC e col. Leveraging Open-Source Communities To Improve the Quality & Performance of Open-Source Software. First Workshop on Open-Source Software Engineering, 23rd International Conference on Software Engineering, Toronto, Canada. 2001:1–6.

46 Heiberg E e col. Design and validation of Segment--freely available software for cardiovascular image analysis. BMC medical imaging. 2010;10:1.

47 Falcão J TSF e col. Estudo Sobre Software Livre. INSTITUTO NACIONAL DA TECNOLOGIA DA INFORMAÇÃO - Presidência da República. 2011:1–121.

48 Hadlich M e col. Arq. Bras. Cardiol. vol.99 no.4 São Paulo Oct. 2012 Epub Oct 02, 2012

49 LO'Donnell et col. Semi-automatic medical image segmentation. *Computer Methods and Programs in Biomedicine* Vol 95, Issue 3, September 2009, 288-299

50 Larrabide I e col. Processamento de imagens via derivada topológica e suas aplicaçoes na modelagem e simulaçao computacional do sistema cardiovascular humano. *National Laboratory for Scientific Computation*; 2007.

51 Larrabide I e col. Voxel grow a region growing segmentation technique. International Conference on Computer Science, Software Engineering, Information Technology, e- Business, and Applications; 2003.

52 Sara L e col. II Guidelines on Cardiovascular Magnetic Resonance and Computed Tomography of the Brazilian Society of Cardiology and the Brazilian College of Radiology. Arq. Bras. Cardiol. vol.103 no.6 supl.3 São Paulo Dec. 2014

53 Hendel RC et al. ACCF/ACR/SCCT/SCMR/ASNC/NASCI/SCAI/SIR 2006 appropriateness criteria for cardiac computed tomography and cardiac magnetic resonance imaging. *J Am Coll Cardiol*. 2006;48(7):1475–1497.

54 Janne d'Othée B et al. A systematic review on diagnostic accuracy of CT-based detection of significant coronary artery disease. *European Journal of Radiology*. 2008;65(3):449–461.

55 Kassab GS. Functional hierarchy of coronary circulation: direct evidence of a structure-function relation. *AJP: Heart and Circulatory Physiology*. 2005;289(6):H2559–H2565.

56 Manual da Philips Extended Brilliance Workspace Capítulo 7 Comprehensive Cardiac Analysis páginas 855 a 944

57 Thomas JD et al. ACCF 2008 Training Statement on Multimodality Noninvasive Cardiovascular Imaging A Report of the American College of Cardiology Foundation/American Heart Association/American College of Physicians Task Force on Clinical Competence and Training Developed in Collaboration With the American Society of Echocardiography, the American Society of Nuclear Cardiology, the Society of Cardiovascular Computed Tomography, the Society for Cardiovascular Magnetic Resonance, and the Society for Vascular Medicine. *J Am Coll Cardiol*. 2009;53(1):125– 146.

58 Nascimento, Emilia Matos Do e col. A non conventional use of survival curves to identify factors for gustatory alterations in patients with chronic otitis media. Brazilian Journal of Biometry, v. 28, p. 104-111, 2010.

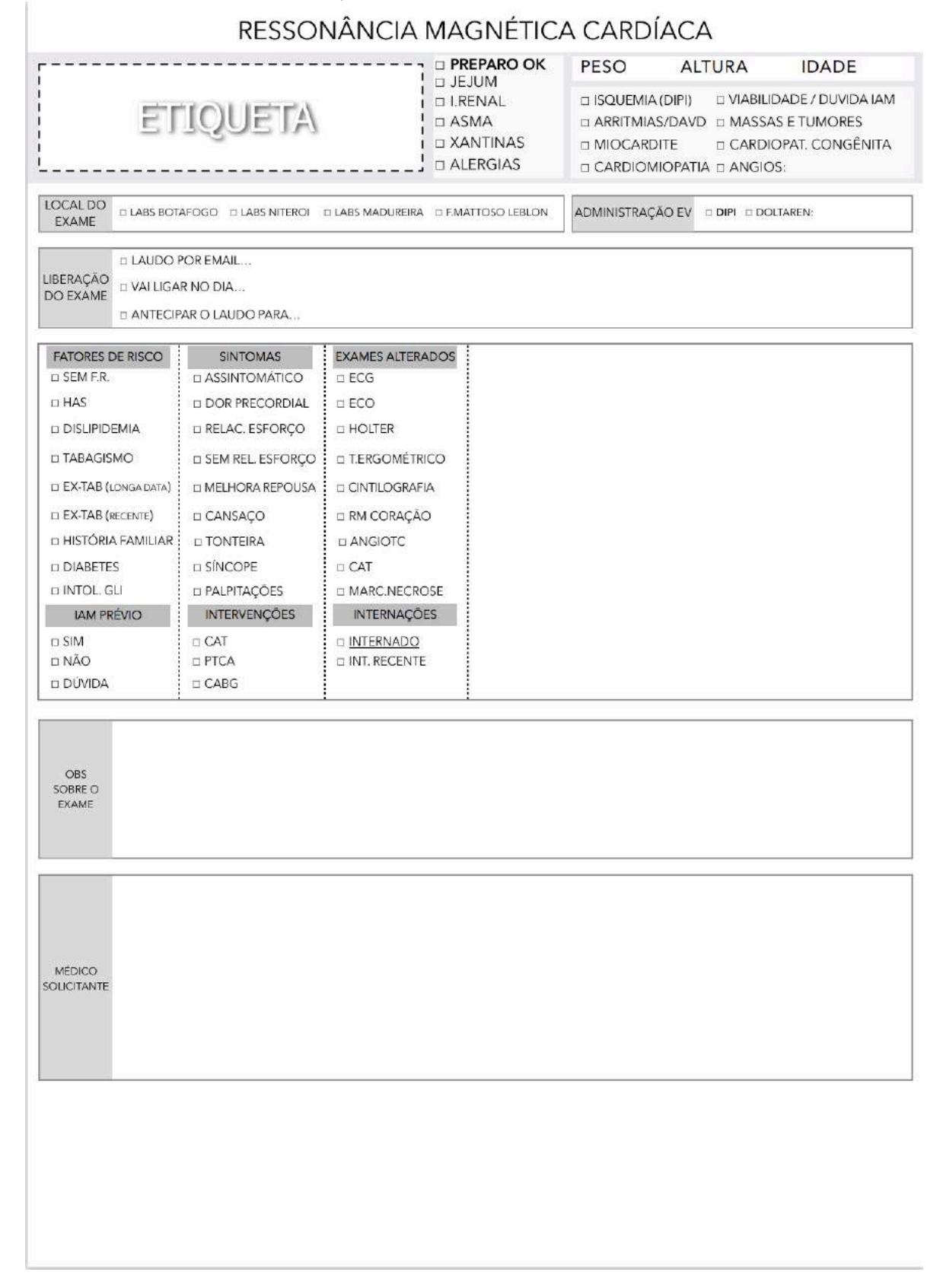

# ANEXO 1 – Formulário Anamnese pacientes

### ANEXO 2 – Aprovação pelo CEP

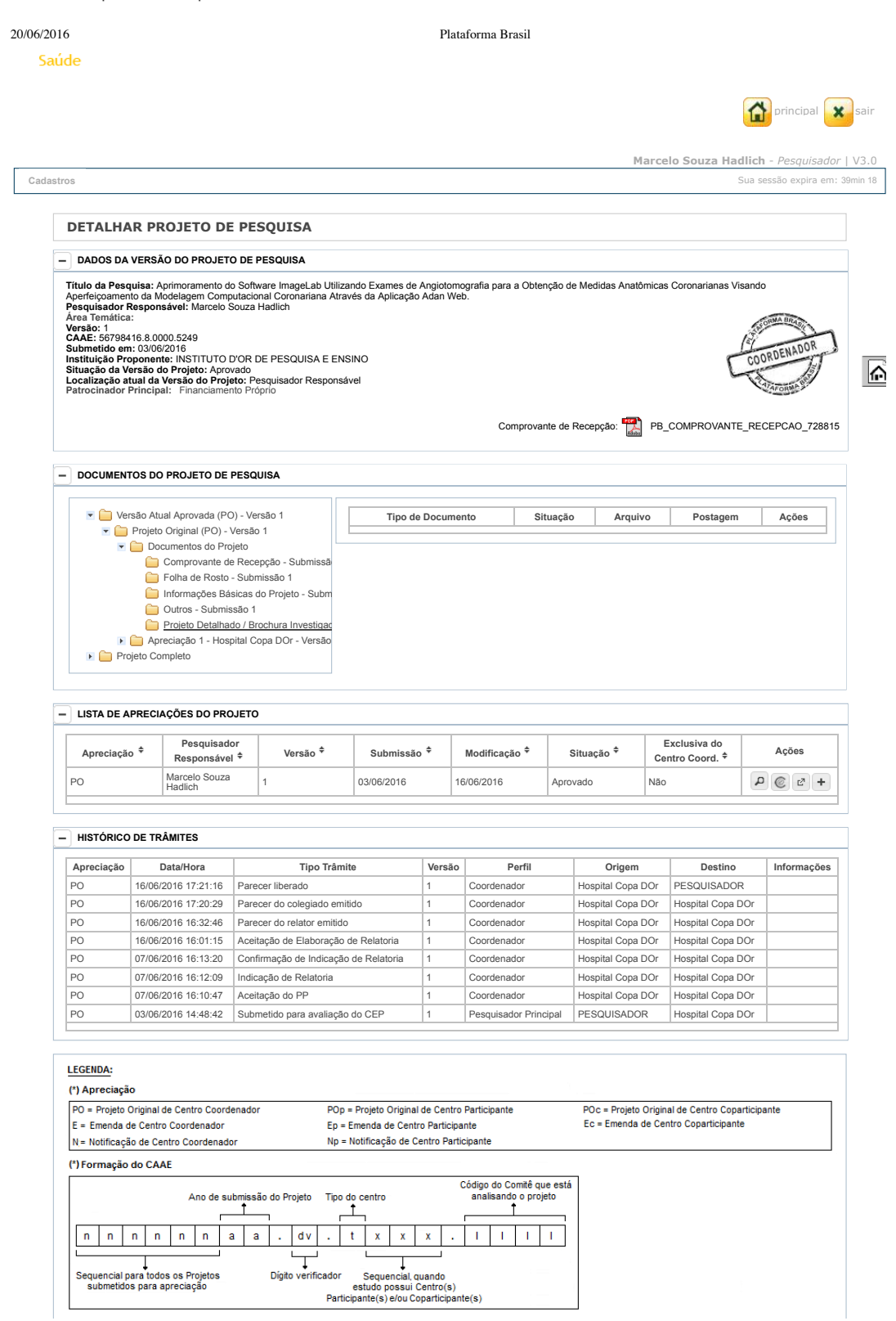

http://aplicacao.saude.gov.br/plataformabrasil/visao/administrador/4x4Novo/detalharProjetoRlCentroPartCop.jsf 1/2